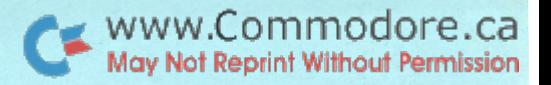

 $\frac{1}{2} \sum_{i=1}^n \frac{d_i^2}{dt^2}$ 

## Ck commodore Commodore Canada's The Transactor

Tech/News Periodical

VOLUME<sub>3</sub> Issue #6

#### Our Last Issue!

Well... this is it... the last issue of The Transactor. After considering the alternatives, we've decided to discontinue publication at Commodore Canada in favour of Commodore, The Microcomputer Magazine, our U.S. counterpart.

After only a few issues, the U.S. have established a circulation of over 10,000! With that much penetration, we believe that combination of U.S. and Canadian material will not only reach more Commodore users, but make The Microcomputer Magazine the best resource for PET/CBM and VIC information!

I'd like to extend thanks to all contributing writers for all three volumes. Particular regards to Jim Law, Dave Berezowski, Henry Troup, Ted Evers, Kevin Erler, Charles McCarthy, Gord Campbell, and Sieg Deleu. Extra special thanks go out to Don White, Dave Hook, and Jim Butterfield; your exceptional brand of enthusiasm and undying efforts are found all too seldom, but appreciated by so many.

The spirit of The Transactor will live on! Material generated within Commodore Canada by Paul Higginbottom, Joe Ferrari, Donna Green, Dave Berezowski, Peter Velocci, and myself, will be sent stateside. Articles submitted from outside will, as always, be gratefully accepted... so keep 'em coming! Your feedback together with our input will produce a resonating support interface, amplified by Commodore, The Microcomputer Magazine!

> Sincerely Yours, Karl J. Hildon Editor, The Transactor

6 issue subscription in : U.S.A. \$10.00 (published bi-monthly) Canada Mexico \$25.00 US Dlrs Outside N. America \$25.00 US Dlrs Or see your local Commodore dealer for a newstand copy!

Send name and return address with cheque or m/o payable to :

Commodore Business Machines, Inc. 81 Moore Road, King of Prussia, PA, 19406 Attn: Editor, Commodore Magazine

The Transactor has been produced on the CBM 8032 with WordPro 4+ and the NEC Spinwriter.

WWW.Commodore.ca

 $\mathcal{V}_{\mathcal{R}}$ 

#### Index Transactor #6

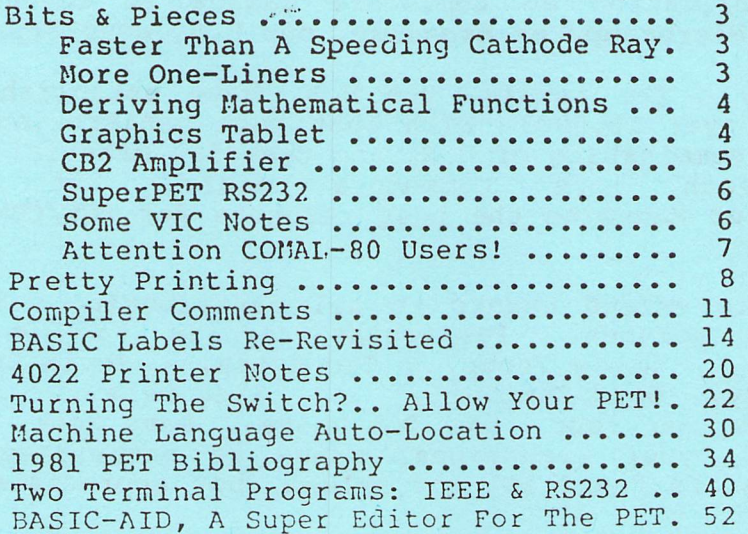

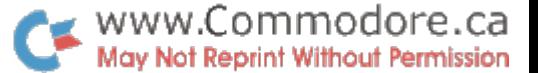

 $\sim$   $\pm$ 

Bits & Pieces

Faster Than A Speeding Cathode Ray!

These next one-liners come from Richard Griffith of Thunder Bay, Ontario.

10 PRINT" [CLR DM DN] IS NOT YOUR NAME ABE LINCOLN?" :GOTO10

The string in the above statement prints and clears so fast that the screen can't keep up! You might expect the text to 'flash' on and off. But, as the trace is scanning the screen, the text actually prints, clears, and prints again before the trace gets a chance to erase. It's hard to say how many, but BASIC prints and clears several times during single screen scan. Therefore, the text appears to be stationary, as if the Clear Screen character was not even there!

Then, they become 'un-syncronized'. At this point, the text appears to be drawn slowly across the line. The trace draws part of the text and then it's turned off again by the Clear Screen. The same thing happens next time around only a little farther to the left or right. It's rather hard to explain but not hard to imagine when you're looking at it.

Try different combinations by adding or removing CLRs, DNs, characters, commas and semicolons. For an interesting effect, add line 20 by simply duplicating line 10 (remove the GOTO 10 and add it at the end of line 20). Try this one too:

10 PRINT"[CLR 6DN1IS YOUR NAME ABE LINCOLN?";:GOTO10

 $6DN = 6$  cursor downs. Different machines produce different results. These were done on forty column PETs. 80 column users will have to modify the statements slightly to get the right effect since the scan speed is somewhat different.

Richard also has one-line game which surely could be expanded! It uses the SHIFT key as control. The first line does all the work, the second merely gets it going.

POKE A+T, 81:PRINT SPC(RND(TI)\*36)"###":T=T+PEEK(152)\*2-l: IF PEEK $(A+T)=32$  THEN 1 2 PRINT "[CLR 24DN" : T=0 : A=32768

More One-Liners

These ones from Dave Berezowski of Thunder Bay.

 $1$  FOR X=0 TO 999 : POKE 32768+X, (PEEK(32768+X)+128)AND255:NEXT

 $1 a=32768:i=0:i=38$  $2$  S=SGN(J-I) : FOR X=I TO J STEP S : POKE A+X, 32 : POKE  $A+X+S$ , 87 : NEXTX : I=39-I : J=39-J : GOTO 2

 $-3 -$ 

 $\sim$ 

#### Deriving Mathematical Functions

BASIC has some trignometric functions implemented but not all that may at some time be required. Here is a handy list:

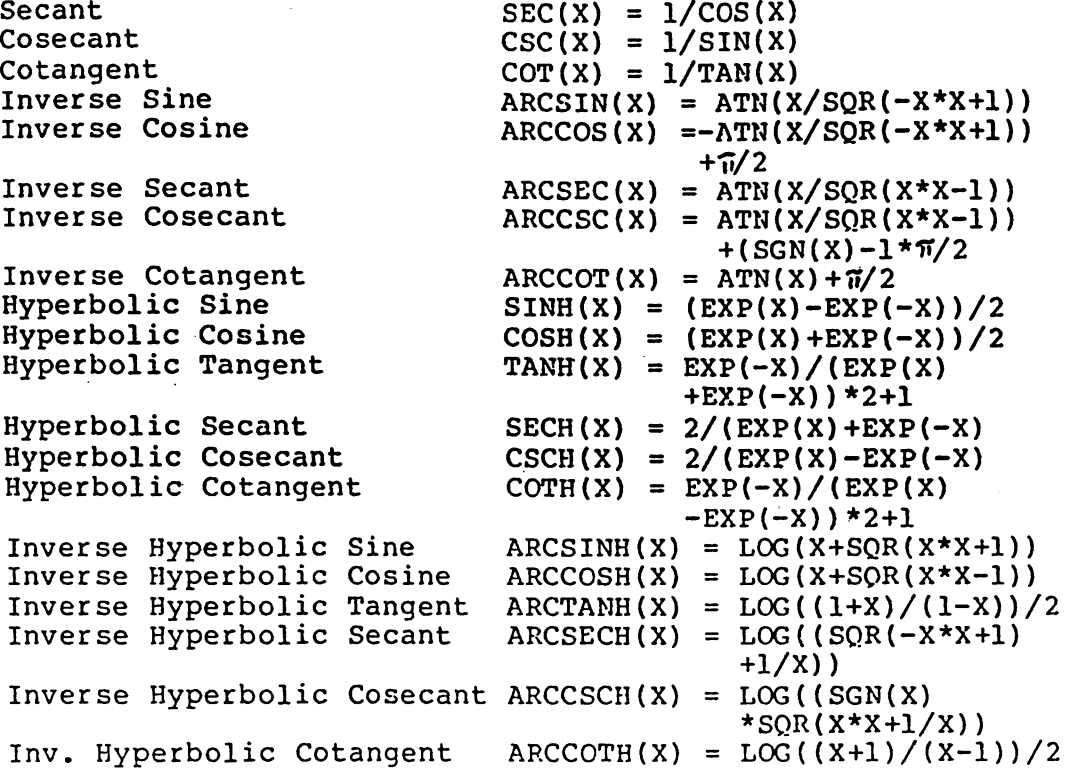

#### Graphics Tablet

Looking for graphics tablet? KURTA seems to have the answer. It has an 8 1/2" x ll" surface with low radiation for diskette protection. Pen operated with 100 to 200 points per square inch. KURTA supplies all the software and interfaces making it completely compatible with PET/CBMs. For more information, contact:

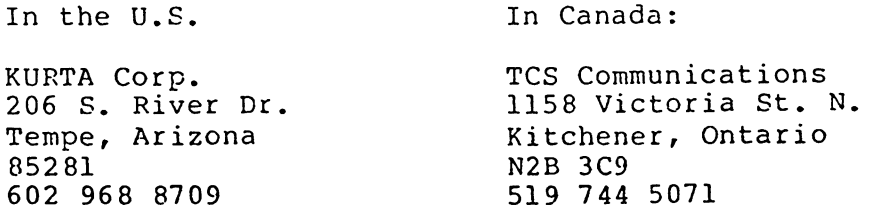

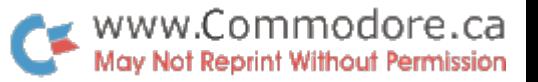

#### CB2 Amplifier

This tidy little circuit cam from Ted Evers of Toronto. Connect it to the User Port CB2 line, ground, and one of the 12 volt pins inside the machine, and you've got CB2 sound (with optional headphones jack to prevent raging parents, teachers and wives).

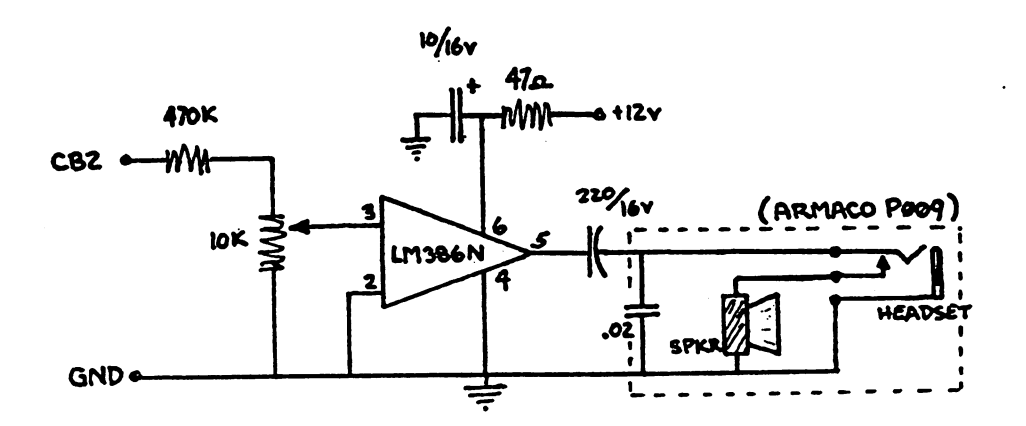

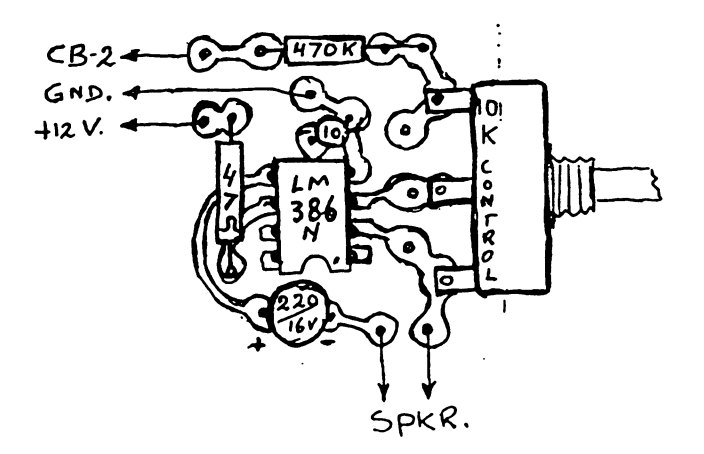

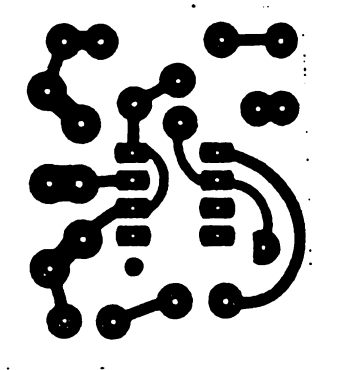

 $5^{\circ}$ 

g. er

#### Attention SuperPET RS232 Interfacersl

Here are the pin connections for the RS232 Port of the SuperPET:

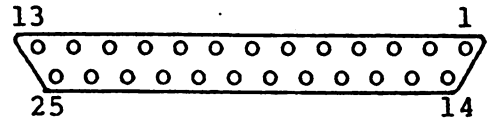

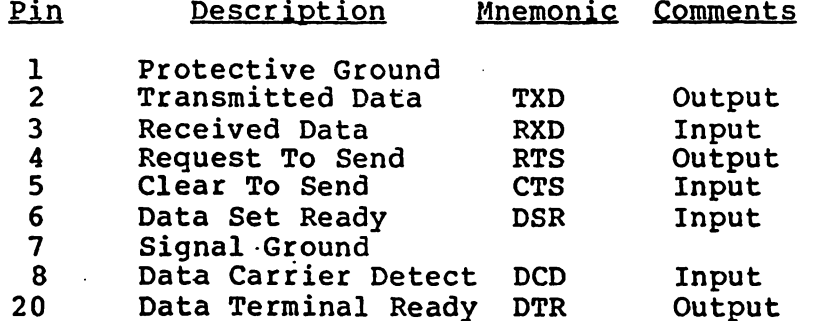

The Data Set (Modem) controls inputs, CTS, DSR, and DCD are expected to operate in the normal way. If the device you connect to the SuperPET serial port does not control these pins, you should connect pins 6 and 8 to pin 20, and pin 5 to pin 4 within the connector attached to the SuperPET board. With these connections some devices may then be operated with a 4-wire cable using only TXD, RXD and the 2 grounds.

Another note to SuperPET users, COBOL should be available around the end of July '82. It will be made availble FREE to all existing SuperPET owners and included with any new SuperPET deliveries. For more details, contact your local dealer sometime in July.

#### Some VIC Notes

Vic-20 owners that wish to connect to colour monitors will need some extra cables. You could wire them up yourselves; for pin connections, see the VIC 20 Programmers Reference Guide, pp.282. Remember, the connectors shown here are as you look at them from the back of the VIC. The corresponding pins on the jacks will be "mirror image" looking into the jack.

You can buy the necessary cables at any Radio Shack. First you'll need a "Y" Adapter (Part#  $42-2394$ ); a 5 pin European plug to 4 phono jacks. This one goes on the audio/video connector. It's not very long, so you'll also need the 1.8m shielded stereo cable (42-2352). Most colour monitors use a female BNC connector for video in. In this case you'll need the ARCHER female RCA phono to male BNC adapter (278-254).

 $5 -$ 

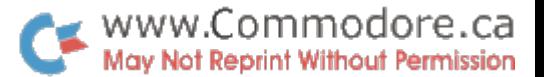

 $\mathcal{L}_{\mathcal{L}}$ 

WY" Adapter Connections

 $Black - Video low$ Grey - Audio White - Video High  $Red$  - +5V Regulated @10 mA. max.

The 1.8m extension has black and grey connectors at each end. Use black for video and grey for audio.

#### attention COMAL 80 Users!

We're collecting a list of bugs in COMAL-80. If you've been using COMAL, you've probably found some. Two that crash the machine are Division by Zero and Device Not Present. If you have any more, please send them to us and we'll pass them on. Hopefully version 00.12 will have them all corrected. Send any comments to:

> COMAL 80 Feedback Commodore Business Machines 3370 Pharmacy Ave. Agincourt, Ontario  $M_$   $2K_4$

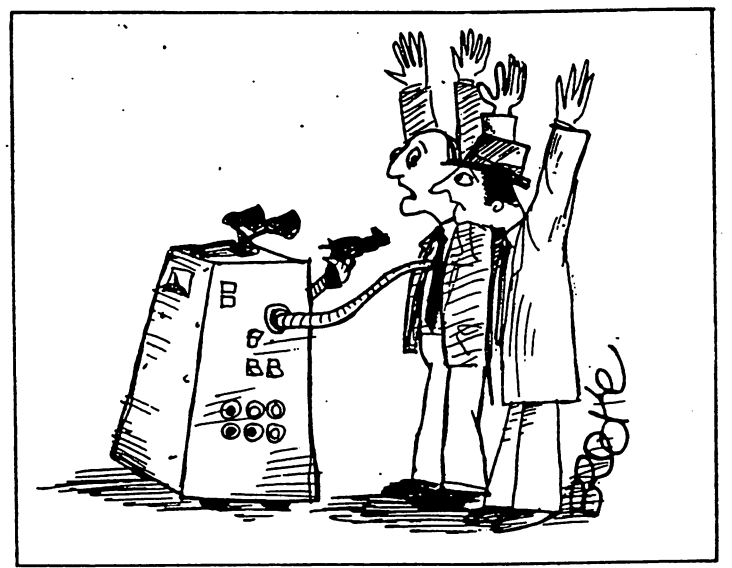

'The Increase in Computer Crime Is Frightening.'

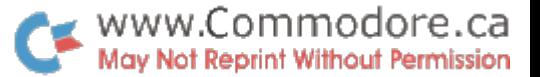

우  $\overline{z}$ 

 $\mathbb{R}^{2n}$ 

Pretty Printing **Manual According Contracts** Jim Butterfield, Toronto

When you are producing outputs it's good to make it neat. The computer is there to help its human readers, and the more you can do to improve.the information, the better job you'll be doing.

#### Printing in Columns

Beginners often arrange values in columns by using the screen tabulation functions: putting a comma into the PRINT statement, or using the TAB function. These methods work, but they have a pitfall: they won't behave properly if the output goes to other devices. The problem is that the computer always knows exactly where the screen cursor is, but it never knows on what column the external devices are located. It doesn't even try to keep track; so a TAB or a comma directed to the printer or other device won't behave properly.

It's my feeling that almost everything that goes the screen can be usefully directed to the printer, or written to a disk file with a view to transferring to the printer later. Once you have a report looking nice on the screen, you don't want to have to reprogram to get it looking nice in print. So ... stay away from TAB and commas - there's a better way.

Redirecting Output

While I'm on the subject of switching output from the screen to the printer, I'd like to share a little coding trick with you. Most programmers know that you can direct output to printer by performing an OPEN to device number (the printer) and then using PRINT#... That's fine for a finished program, but you can waste a lot of paper while you're checking out a program if you do everything to the printer.

Here's the trick: We can OPEN to device number 3 (the screen) and PRINT# to the screen, checking our program and fixing it up. When it's ready to go, all we need to do is to change the OPEN statement so that it names device number  $4$ , and output goes to the printer. We save time and paper. Let's try it: we code:

100 OPEN 1,3 110 FOR J=l TO 10 120 PRINT#1,J;SQR(J) 130 NEXT J 140 CLOSE 1

When we run this program, output is delivered to the screen. If everything looks good, we can now change line 100 to OPEN 1,4 ... and output is redirected.

It's not really a trick; it's good coding. We could allow the user to specify what output he wanted by coding something like: 100 INPUT"DEVICE NUMBER"; N : OPEN 1, N so that the user could type in 3 or 4 to select the type of output he wants.

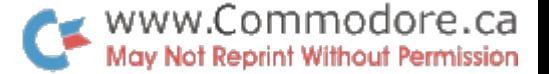

Neatness Counts

If Ifm sternly discouraging TAB and the comma, how can you arrange things in columns? A few simple answers, but first some ground rules. The best way to arrange stuff in columns is to make sure that each "field" is always the same length; that way, each item will be printed neatly in the same place across the page.

How can we rechop two numbers as different as 3 and -32768 so that they occupy the same space? For that matter, how can we take two names as different as BUTTERPIELD and NG and make them the same length?

Let's take the names first. These "strings" could be neatly chopped down to a fixed length by means of the LEFT\$( function ... if they were long enough. For example, we could slice out the first eight characters of string X\$ with LEFT\$(X\$,8); but it won't work if X\$ is less than eight characters long in the first place. So - pay attention - we must first pad out the name by adding spaces to the end. Sticking extra characters onto the end of a string is called "concatenation" - pronounced with emphasis on the cat - and is done with a plus sign. If we had a short name like M and wanted to tack eight spaces on the end, we'd do it by writing "M"+" " which would create a new string nine characters long. A name like BUTTERFIELD treated the same way would end up nineteen characters long, but this doesn't matter: we're going to chop them both down to the same length with LEFT\$(.

Let's put it all together. If the name is held in variable N\$, we code PRINT LEFT\$(N\$+" ",8): with a semicolon at the end. First we concatenate, adding the spaces; then we chop (or "truncate"), cutting to a fixed length; finally we print. Both long and short names will be printed as exactly eight characters; the next thing we print will be neatly lined up behind it. We might want to make the field more than eight characters long, since a splendid name like BUTTERFIELD would end up chopped to BUTTERFI  $-$  if we do increase the length we must remember to add more spaces, of course.

The above procedure is called Left Justification, since the strings are lined up 'neatly on the left with spaces filling out the right hand side. We can go the other way and produce Right Justification with a small adjustment: try PRINT RIGHT\$("  $" + N$, 8$ ); and you'll see how the left side fills with spaces and names line up on the right. This is the kind of alignment you will want with numbers; we'll deal with that in moment. Remember that if you don't allow enough space you'll end up with chopped-off names like TERFIELD, and there's no justification for that...

If the numbers you are using are integers, you'll usually want to line them up with right justification. Once again, this is easy to do once you know the function that changes

 $-9$  -

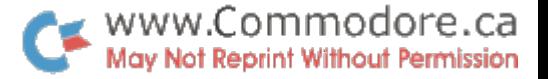

 $\mathcal{L}$ 

 $\mathcal{N}(\mathcal{C})$ 

numbers to strings. If your value is held in variable X, we<br>can change it to a string with STR\$(X); now we can do the<br>right justification with PRINT RIGHT\$(" "+STR\$(X),6);<br>everything will work out neatly. Study this statem six.

If your numbers contain fractional values, you may want to try to line up the decimal points. That's much more challenging. Perhaps you'd like to try your hand at it. We'll tackle it here another time.

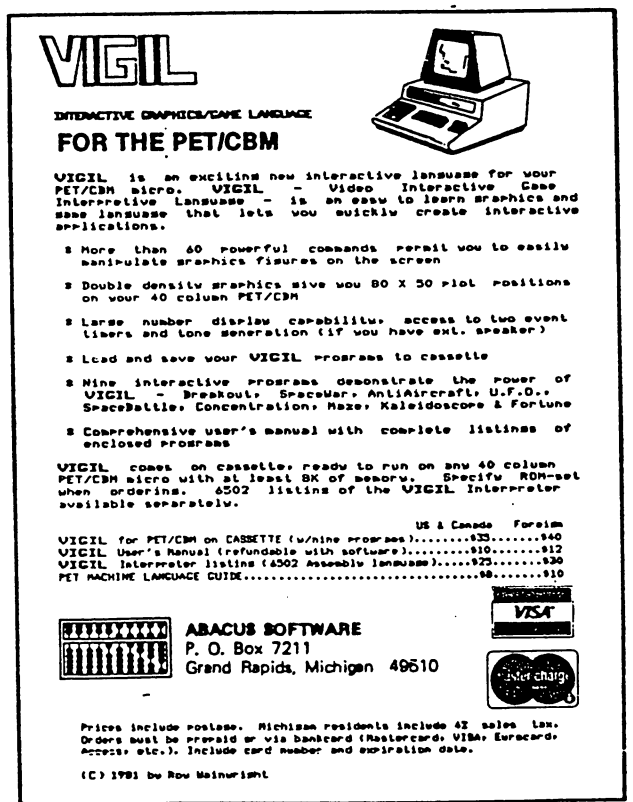

 $\overline{\phantom{a}}$ 

 $\frac{1}{2}$ 

Compiler Comments **departments** jim Butterfield, Toronto

don't want to become involved in the Great Debate about compilers. On the other hand, it's almost irresistable to dive in and add few footnotes. You111 find no product reviews here. Just a little talk about what's involved.

For BASIC?

Some languages were designed for compilers. In fact, the compiler was designed first, and whatever it turned out you had to type in ended up as the language. FORTRAN started more or less this way. To put compilers in perspective, we have to do a little historical work.

Once, long ago, there were no interactive computers. You punched up a deck of cards and if you were lucky an operator would run them sometime that week. Most of the results came back saying something like SYNTAX ERROR (does that sound familiar?). There was no point in having an interpreter language; you wouldn't be there to watch it happen. We had FORTRAN and COBOL and others...

The first FORTRANs, for example, were tricky. If you used a variable called DIGIT, it would turn out to be  $\mathbf{a}$ floating-point number; on the other hand a variable called NUMBER would be fixed-point. Heaven help you if you typed TOTAL=TOTAL+1; you'd get a ?MIXED MODE error notice and have to recode TOTAL=TOTAL+1.0 to fix it. To input or output you needed to give more than the command: an extra line called FORMAT was needed, written in advanced gibberish. Honest.

Many of these problems have been fixed up over the years you did know that there was more than one FORTRAN, didn't you? - but the style remains. The programmers have to adapt to the machine, and interactive is still an alien concept.

And Now, BASIC..

Along came BASIC. It's a loose language: you don't have to dimension some arrays; strings wander all over; sometimes you can have FOR and NEXT items that don't match (bad practice, but it can be done) ... and interactive users love it.

What's the problem? Things that are not clearly defined by BASIC. Let's look at a few of them.

Strings may be the worst thing that a compiler has to deal with. BASIC doesn't tell the compiler how big any string is likely to be ever. INPUT X\$ gives no hint as to the size of string X\$. The poor compiler has grim choice: allow maximum space for all strings and waste a lot of memory; or bounce the strings around as they change. The first alternative costs you program size; you write this little program that says DIM A\$(1000) and the compiler immediatey reports OUT OF MEMORY since it tries to allocate 255000 bytes for the array. The second alternative costs you time; no matter what you call it, some sort of garbage collection will have to take place. And then people complain because they expect compilers to produce fast fast code.

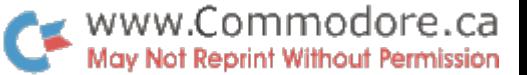

 $\mathcal{L}_{\mathcal{A}}$ 

 $\mathcal{L}(\mathcal{L})$ 

umi

At first glance we think that the whole object of compiling is to get speed. But we don't give the compiler enough information to work up a really fast program. It's obvious that FOR  $J=1$  TO 10 can run faster if we treat  $J$  as an integer. Unfortunately, we're not allowed to code FOR J%... so the compiler will have to figure it out for itself. And what will it do with FOR J=A TO B? Until A is computed, we cannot know if it's integer or not.

It's obvious to us. We wrote the program. But the dumb compiler can't read our minds; and BASIC doesn't give enough explicit information to do the job.

One last example. It's one of the annoying things about BASIC that we sometimes have to code things like GET#1,X\$ IF X\$=w" THEN X\$=CHR\$(0) mostly to cover failings in BASIC itself. If were hand-coding into machine language, could replace the whole thing with one instruction, because I know that Machine Language doesn't have the "fault" that's in BASIC. But a poor compiler can't know that. It sees the GET instruction and codes it... and it must add to the coding to generate the BASIC "fault" if it wants to be compatible. Then it must proceed to the IF statement and work through the coding to fix that same fault.

The Choices.

The compiler designer has choice. He can code for 99% compatibility, tracking everything that BASIC does quite exactly (including the faults). In doing so, he'll create a package in whioh almost anything will compile sucessfully. But - the compiled machine language will be doing most of the things that BASIC does, and won't be much faster than BASIC.

On the other hand, the designer can ask the user to make changes to his program before compilation that will help the process. He may also have things that compile from BASIC in non-standard manner. He may make arbitrary decisions on BASIC structures all FOR loop variables will be fixed-point, for example. And the compiler may question the user during compilation: How large is string M\$ likely to be? Can J be fixed-point? The user has to work harder, but the end product runs faster.

Either way, the compiled program is not likely to be smaller in size than its BASIC source. It's difficult to code 100 IFJ>5THENPRINT"J IS";J in less than the 19 bytes that BASIC uses. And good compilers add extra arithmetic - fixed-point addition, for example - that takes up overhead space.

Why Compile?

It's your choice. If you have a program that runs for five hours, you will probably be delighted with a paltry four-to-one compiler speedup. If you want protection against listing, compiler will do good job of instant obfuscation.

Don't lose perspective. A program that spends most of its time waiting for an operator or for a printer won't speed up much under compilation.

 $\overline{\phantom{a}}$ 

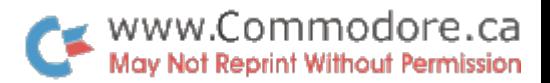

Machine Lanuage Programmers will be happy to know that they are not yet obsolete. Compilers can do useful job. But until they get the brains equivalent to a human's judgment,  $\overline{\phantom{a}}$ they won't replace hand coding.

 $\mathbb{Z}^2$ 

 $\mathcal{L}$ 

 $\mathcal{A}^2$  $\mathcal{A}$ 

 $\frac{1}{2}M$ 

 $\mathcal{L}$ 

BASIC Labels Re-Revisited Charles A. McCarthy Charles A. McCarthy

In Transactor Vol. 2, No. 12 (Best Of The Transactor Vol. 2, pp.172-177), J. Hoogstraat presented a program that makes major contribution to the development and maintenance of PET BASIC programs: BASIC GOTO and GOSUB targets may be meaningful words. (A version for BASIC 4.0 appears in Transactor Vol. 3, No. 1).

For a number of reasons, I found it advisable to slightly re-work his program. The principal differences and the reasons for the changes are:

- 1. A bug involving stack handling has been corrected. In the original version, an interrupt that occurs during lines 1240-1270 (of the assembly listing in Vol. 2) will remove a flag from the stack. The result is that a BASIC GOSUB #Label command will be interpreted as GOTO #Label. This happens randomly, on the average about once every one to two thousand times that GOSUB #Label is encountered.
- 2. The original program makes free use of the .X and .Y registers, and in particular, destroys .Y each time the  $CHRGET$  routine at \$0070 is called. I am loathe to use these registers until absolutely sure that it is safe to do so. Thus the present version returns with .X and .Y unchanged except in those cases that I am certain about.
- 3. wanted to make this program available to our local PET users group. The code should be relocatable, which is easy: the only position dependent code in the original version is the call to the subroutine CORRECT which tests for a terminator to a #Label, and this can equally well be done inline. More importantly, for those who do wish to position this code in the second cassette buffer, the locations #03E0-\$03F9 should be left free for Toolkit. Despite my best efforts at tightening up the code, the only way could make it fit in \$033A-03DF was to abandon the initialization routine HOOKUP. HOOKUP may either be placed following the present version, in which case SYS 990 may be done before Toolkit is activated, or it may be placed in your BASIC program hidden in a REM statement (for details see F. VanDuinen, Transactor Vol. 2, No. 8 Program Plus in the section Within BASIC).
- 4. At the start of a target line (a BASIC line that begins with #Label), a comma seems inapropriate as a terminator because the call to SKPSTT will skip over the comma to the following colon or end-of-line null byte. Thus the present version does not test for a comma as a terminator here.

 $-14 -$ 

5. The program looks at the return address on the stack to decide what action it should take. These addresses are<br>\$C83E (THEN). \$C7AC (GOTO). \$C78F (GOSUB), and \$C7AC (GOTO), \$C78F (GOSUB), and SC869 (ON..). The original version, and this one also, check only the low byte of this address. I am uneasy about this, so the version that I now use for myself tests the high byte also (it lives in high memory where space is not so improtant). I very much doubt that such caution is needed, but want even less to find out that it is.

www.Commodore.ca May Not Reprint Without Permission

 $\mathcal{B}$  .

The following listing was made from working code, printed out by Supermon (Thank you Jim!). have added labels and comments and have tried to follow Mr. Hoogstraats' original.

Charles A. McCarthy 1359 W. Idaho Av. St. Paul, MN. 55108 (612) 645 6867

 $1**-1$  BASIC 4.0 users take note!)

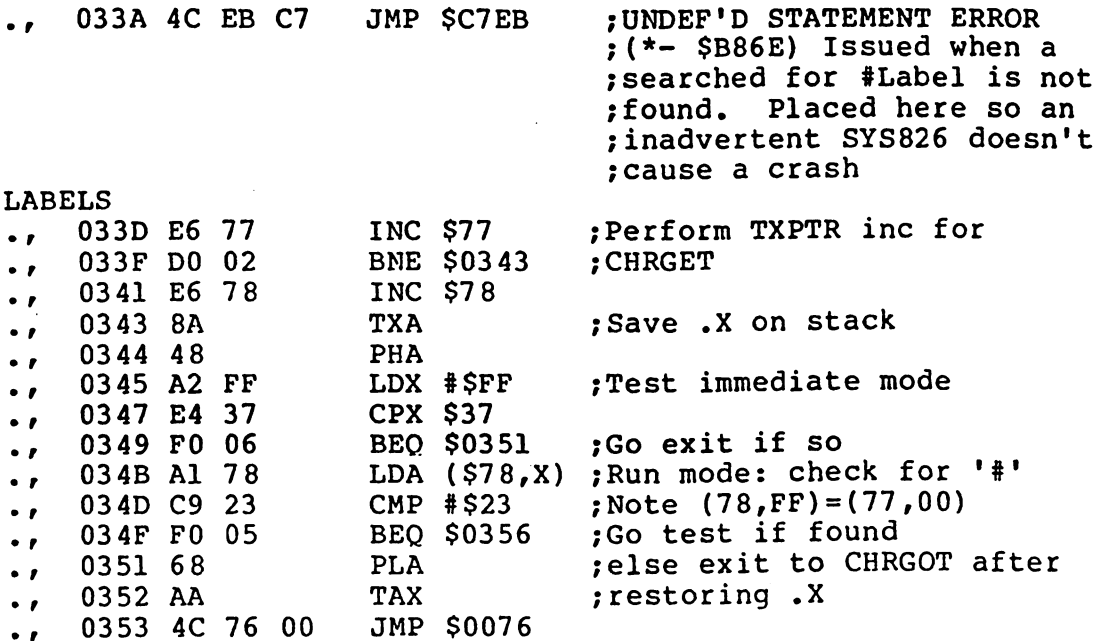

 $\mathcal{L}_{\mathcal{L}}$ 

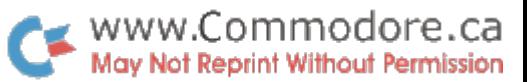

 $\hat{\mathcal{A}}$ 

ē

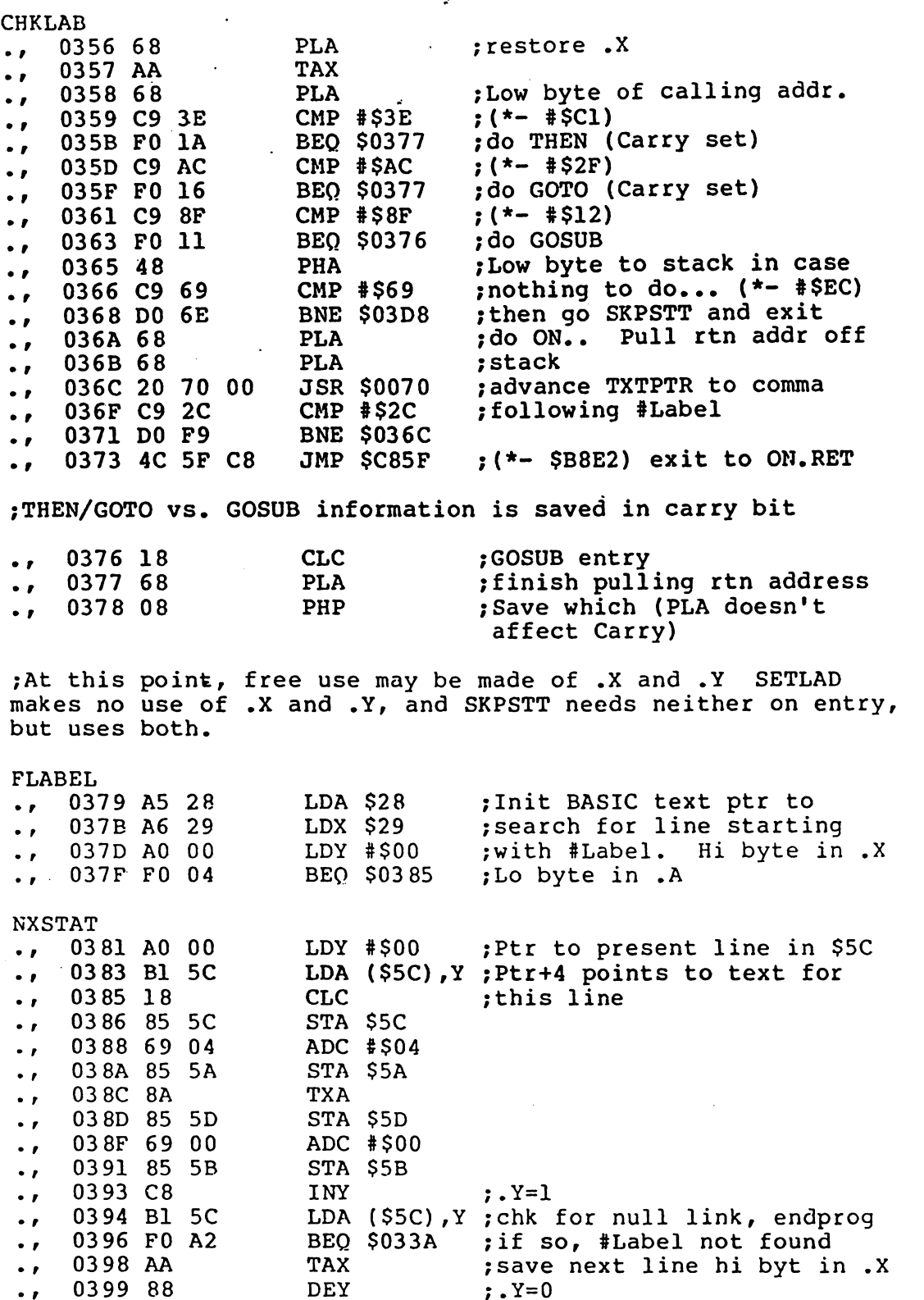

 $- 16 -$ 

 $\mathcal{L}_{\mathcal{L}}$ 

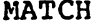

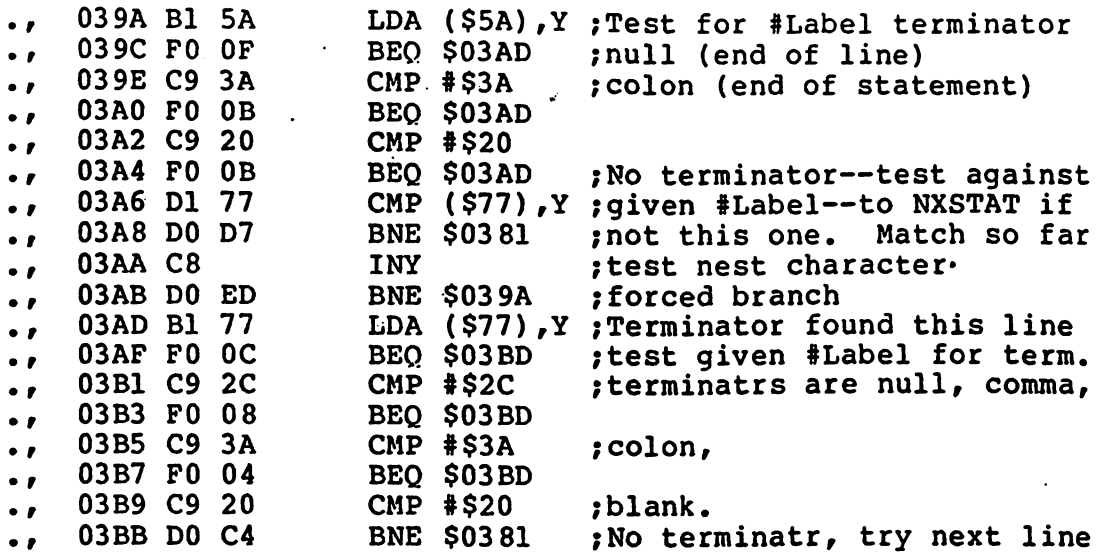

;Match found. We transfer BASIC execution to the appropriate line of BASIC text with JSR SETLAD, then skip over to the #Label that begins this line using JSR SKPSTT, and resume normal execution. First, however, if we have GOSUB, we must prepare the stack for the eventual RETURN statement.

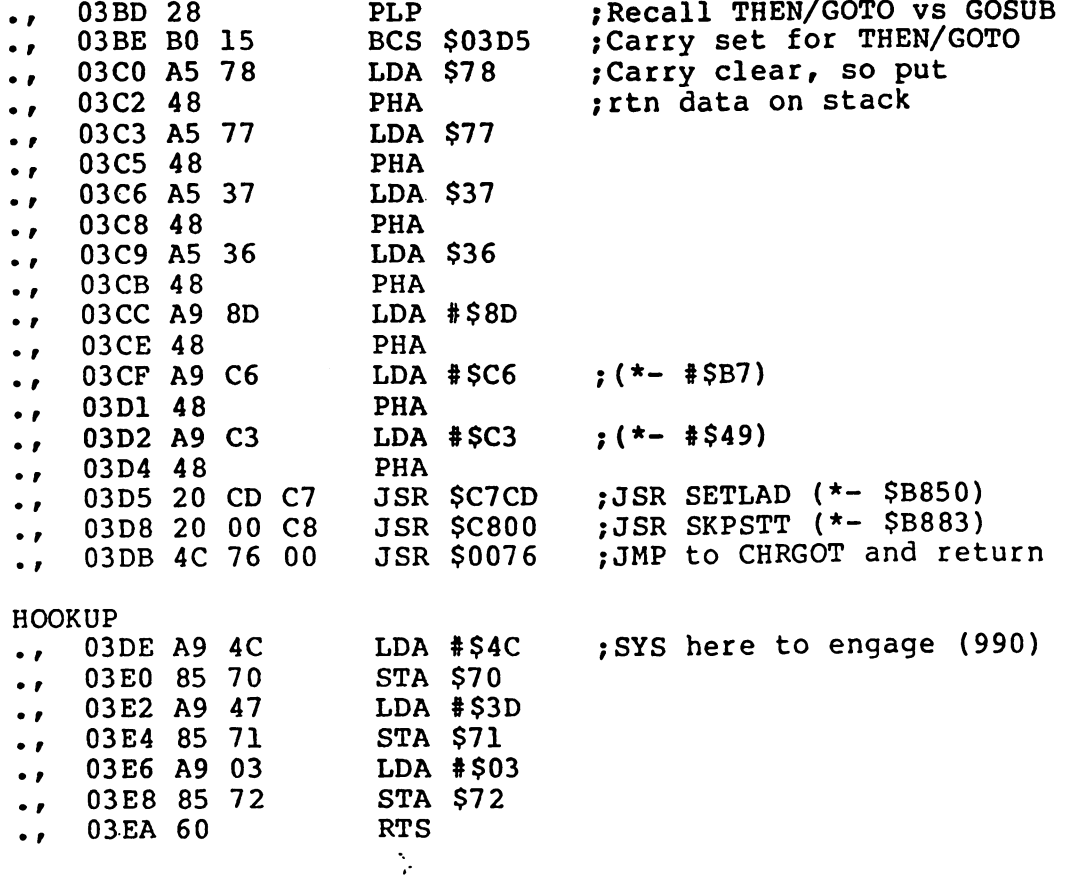

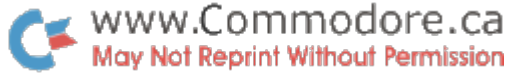

 $\mathcal{L}_{\mathcal{P}}$ 

 $\sim$ 

#### Editor's Note

Here are two BASIC loaders for this newest rendition of the BASIC Label Support Interface; one for BASIC 2,0 and the other for BASIC 4.0. For those using disk with BASIC 4, you'll need to move the routine. BASIC 4.0 disk commands use parts of the'2nd cassette buffer (826-1017) and will clobber it good! You could move it up high in memory and seal it off, but the 1st cassette buffer  $(634-825)$  will do nicely (unless you're using cassette #1 too). To set up the routine here, simply change AD=826 to AD=634. In this case, the activating SYS will change from SYS 990 to SYS 798.

90 REM \*\*\* BASIC LABEL SUPPORT INTERFACE DEMO \*\*\* 100 FORI=1TO3 110 ON I GOSUB #SUB1, #SUB2, #SUB3 120 NEXT 13 GOTO #ALLDONE 140 150 #SUB1:PRINT"SUBROUTINE": I:RETURN 160 200 #SUB2 210 PRINT"SUBROUT": I 220 RETURN 300 310 #SUB3 : PRINT"SUBROUT 3 320 RETURN 500 510 #ALLDONE : PRINT"END ALLDONE

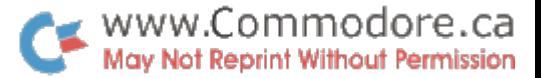

900 REM BASIC 4.0 LABEL SUPPORT INTERFACE 910 AD=826 : REM DISK USERS, CHANGE TO AD=634 920 CH=0 : REM RESET CHECKSUM 930 FOR J=AD TO AD+176 940 READ X : CH=CH+X : REM ACCUMULATE SUM 950 POKE J, X **960 NEXT** 970 PRINTCH : REM PRINT CHECKSUM 980 REM \*\*\* CHECKSUM SHOULD EQUAL 21952 \*\*\* 990 END 1011 DATA 76, 110, 184, 230, 119, 208, 2, 230, 120, 138, 72 1022 DATA 162, 255, 228, 55, 240, 6, 161, 120, 201, 35, 240 1033 DATA 5, 104, 170, 76, 118, 0, 104, 170, 104, 201, 193<br>
1044 DATA 240, 26, 201, 47, 240, 22, 201, 18, 240, 17, 72<br>
1055 DATA 201, 236, 208, 110, 104, 104, 32, 112, 0, 201, 44<br>
1066 DATA 208, 249, 76, 226, 184, 24, 104,  $5, 104, 170,$  $76, 118,$ 1033 DATA 0, 104, 170, 104, 201, 193 1154 DATA 165, 54, 72, 169, 141, 72, 169, 183, 72, 169, 73 72, 32, 80, 184, 32, 131, 184, 76, 118, 0, 169<br>76, 133, 112, 169, 61, 133, 113, 169, 3, 133, 114 1165 DATA 1176 DATA 96 1177 DATA 900 REM BASIC 2.0 LABEL SUPPORT INTERFACE 910 AD=826 ίú, 920 CH=0 : REM RESET CHECKSUM 930 FOR J=AD TO AD+176 940 READ  $X : CH=CH+X$ : REM ACCUMULATE SUM 950 POKE J, X **960 NEXT** 970 PRINTCH : REM PRINT CHECKSUM 980 REM \*\*\* CHECKSUM SHOULD EQUAL 22127 \*\*\* **990 END** 1011 DATA 76, 235, 199, 230, 119, 208, 2, 230, 120, 138, 72<br>1022 DATA 162, 255, 228, 55, 240, 6, 161, 120, 201, 35, 240<br>1033 DATA 5, 104, 170, 76, 118, 0, 104, 170, 104, 201, 62<br>1044 DATA 240, 26, 201, 172, 240, 22, 201, 1 1066 DATA 208, 249, 76, 95, 200, 24, 104, 8, 165, 40, 166 1000 DAIA 200, 245, 70, 53, 200, 24, 104, 0, 177, 92,<br>1088 DATA 92, 105, 4, 133, 90, 138, 133, 93, 105,<br>1099 DATA 91, 200, 177, 92, 240, 162, 170, 136, 177,<br>1110 DATA 15, 201, 58, 240, 11, 201, 32, 240, 11,<br>1121 DATA 208, 24, 133  $0, 133$ 90, 240 11, 209, 119  $12, 201, 44$ 1132 DATA 240, 8, 201, 58, 240, 4, 201, 32, 208, 196, 40 1143 DATA 176, 21, 165, 120, 72, 165, 119, 72, 165,  $55.$ 72 1154 DATA 165, 54, 72, 169, 141, 72, 169, 198, 72, 169, 195<br>1165 DATA 72, 32, 205, 199, 32, 0, 200, 76, 118, 0, 169<br>1176 DATA 76, 133, 112, 169, 61, 133, 113, 169, 3, 133, 114 1177 DATA 96

 $-19 -$ 

 $\sigma_{\rm eff}$ 

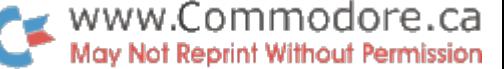

 $\mathcal{L}^{(2)}$ 

4022 Printer Notes

First I'd like to mention that a new ROM is available for the 2022 printer. The 901472-07 replaces the original 03 ROM and the subsequent 04. Recall, the 03 forced a carriage travel for each line feed and the 04 would occasionally lock into lower case. The 07 fixes all previous bugs, but due to 2022 mechanics it canft give bi-directional print. For details on the 07, contact your nearest Commodore dealer.

Now on to the 4022. Faster, sleeker, quieter, a nicer character set, plus all the features of the 2022 make the 4022 a bargain at only \$995 Canadian. The 4022<u>P</u> has since replaced the 4022. It has all the features of its predecessor with bi-directional print capability added. This new ROM for 4022s is available for retrofitting.

The manual has a few minor oversights which we'll clear up now:

- 1) Page 31 states, "...144 steps per inch, so a declared value of 18 produces 8 lines per inch." It should read, "...195 steps per inch, ...28 produces 8 lines per inch."
- 2) Page 31 also says, "PRINT#6,CHR\$(144) produces lines spaced one inch apart." Secondary address 6 does not accept values over 127. Therefore CHR\$(127) will result in maximum line spacing (approx. 1/2 inch).
- 3) Next it says, "default value is 24 for the standard lines per inch." Change this to 36.

Here are some line spacing values for secondary address  $(hpi = lines per inch):$ 

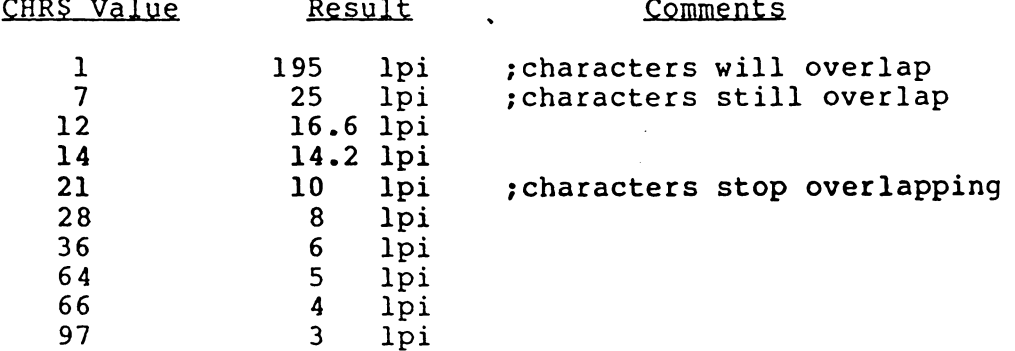

The only other difference we've found occurs when "skipping" from one formatted field to the next. Like the  $2022$ , the  $4022(P)$  supports 'printing data according to a previously defined format'. In order to "skip" from one field to the beginning of the next, it was necessary to send CHR\$(29), or 'Cursor-Right'. This still applies to alpha fields, but when sending numerics to secondary address 1 on the 4022, the skip character is no longer needed. It seems

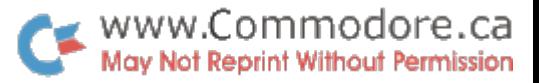

 $\sim$ 

**UARGU** tags to the end of numerics and numeric variables when output. For example:

> 2022: PRINT#1, A; CHR\$(29); B; CHR\$(29); C<br>4022: PRINT#1, A; B; C PRINT#1,A;B;C

i.

If the extra cursor-rights are sent to the 4022, the printer will skip two fields instead of just one.

 $\overline{\phantom{a}}$ .

 $\frac{1}{\sqrt{2}}$ 

ç.

 $\tilde{\mathbf{x}}^{\star}$ 

Turning The Switch ?... Allow Your PET! \_\_\_\_\_\_ Kevin Erler,

Edson Alta.

After spending upwards of \$3000 on your home computer, vou'll find vourself with a brilliant machine that can perform fabulous feats of thinking, play master chess to perfection, balance your budget, and calculate the cost of heating your home, but, physically, can it DO anything?

»•

#### What to Use:

The problem of computer control has been addressed with solutions ranging from the complex A.C. conducted control signals to the simple (and cumbersome) relay switching systems. I chose the former, however, as mean as it sounds, it is actually quite simple. The interface that follows implements an already developed, and readily accessible device called the BSR-X10 home control system. The system X-10 features control of sixteen different electrical appliances using the different modules. The control can be remote (through the command console) or local (by using the appliance's actual switch). Lights have additional ability to have their intensity varied. The BSR-X10 system is available for approximately \$40 (plus modules).

The X-10's keyboard (figure 1) is very straight forward. The number of the appliance or lamp is entered, followed by the command (on, off, bright, or dim). The two other keys are to allow all of the devices attached to the system to be turned on or off (ie. ALL ON, ALL OFF). The variable intensity of the lights is determined by the amount of time the BRIGHT or DIM switch is held down. The vast increase of the computer's realm of control can be easily imagined if the computer could grasp control of these few buttons.

#### How To Do It:

Technically, the unit is built around a chip called the 542-C, which supports a 3 by 8 matrix keyboard. The chip first puts -5 volt pulse on the first strobe line, and scans for the same pulse on the eight input lines. If it doesn't see one, the unit will carry on with the second strobe line, and so on. The rate at which it strobes these lines is about 3780 times per second, and the input on the appropriate pin must be present at that exact moment. As is easily seen, this incredible speed can provide slight problems. To overcome this huge timing problem, one could go to either software or hardware. While software would present us with very complicated programming tasks as well as the need for a program that would have to run constantly, the hardware approach proved quite simple. By using a 74LS153 multiplexing chip, the three strobe lines could be fed into it, and the computer could select which of the three could be gated through to the output pin (by use of a two bit binary input). With this done, the output would then be pulsed at the rate as the selected strobe line. This output could then be used as an enable line to a  $3$  to  $8$  line binary decoder (74LS138). V7ith all this, the data from the computer could be fed right into the X-10. Simple, right? Right, but we're still not quite finished.

 $\sim$   $\sim$ 

For the average person that isn't really interested in how the hardware works, all that has been done to this point is the formulation of a very simple two piece interface. No thinking required... at least not yet. Read on...

#### The Power:

The problem is that the BSR system operates on negative logic, while the computer operates on positive logic. Basically, the two power supplies are incompatible.

The Solution: we isolate the BSR system from the power line, and then tie the ground side of its chip's power into the computer power supply. The only additional part required is an isolation transformer, the cheapest of which is shaver transformer like the one in your bathroom (available at your local hardware store). Cut off the plug from the BSR system and splice its power cord into one side of the isolation transformer. Now, after removing the cover from the X-10 (it will only come off part way), cut the plastic insert that holds the power cord in place (remove it totally), and take out the screws that hold the bottom PC board in place. Removing this board, locate the two printed circuit strips as indicated in figure 3, and very carefully scratch out these two lines with a small knife. Make sure there is no connection after you're done. Next, solder a piece of wire (about three feet) to each of the points shown in figure 3. Also solder a third wire onto the indicated jumper in figure 2. This wire connects to +5 volts in the computer so cut an appropriate length. Replace the PC board in the BSR system, allowing all three wires to exit out the same hole as the power cord. Run the first two wires over to the isolation transformer, and splice them (one to each side) along with an A.C. cord to the unused side. With all this assembled it should look something like figure 4.

#### Finished ??

The hard part is over. Now, with 5 minutes work, we can slap together the interface in figure 5. The numbers on the far right hand side are the pin numbers of the 542-C. Perhaps the easiest way to connect the interface to the X-10 is to remove the top PC board from the X-10, and solder the wires directly onto the chip. You are now completely finished with the hardware!

A few quick notes, this device is meant to connect to the User Port (ie. the 6522 VIA) not directly to the CPU. The keyboard of the BSR will not function with the interface attached, however, I believe the remote control unit available for certain BSRs would. Although it would be quite easy to build this interface on epoxy perfboard, I just used a breadboard (available any electronic shop). Finally, a quick rundown of the parts required:

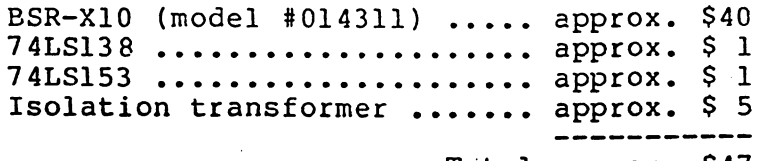

#### Total approx. \$47

42.5

#### The Software:

All of the software required to operate the system is based on some simple numbers 'which represent the different keys of the X-10'fs keyboard. The following table lists these necessary codes:

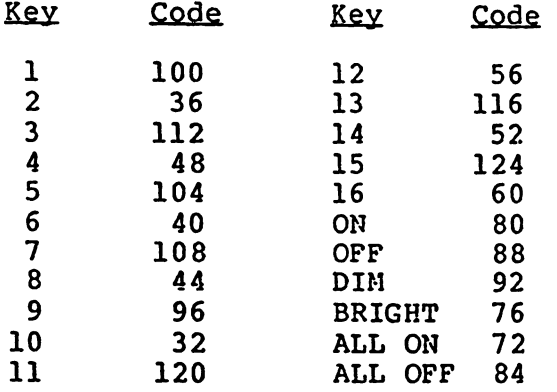

First, plug in your BSR system on turn on your computer. If there's no smoke then you've done everything right.

Next, set up the Data Direction Register (DDRA) of the 6522 to all outputs except PA0 and PA1: POKE 59459,252

Now, our first command can be entered with these stipulations:

- Commands are issued to the DATA OUTPUT REGISTER, 59471

- Directly after a command is issued, it should be turned off

- A command is turned off with: POKE 59471, 128

- After a command is turned off, another one should not be issued for at least 0.2 seconds

For example, to turn all appliances off, this command could be entered directly from the keyboard:

POKE 59471, 84 : POKE 59471, 128

For a sequence of two commands:

POKE 59471, 100 : POKE 59471, 128 : FOR I = 1 TO 200 : NEXT : POKE 59471, 80 : POKE 59471, 128

The above would turn device #1 on. To tidy things up for a program, the following subroutine could be called after each command is sent:

10000 POKE 59471, 128 : FOR  $I = 1$  TO 200 : NEXT : RETURN

One final note; when using the 'DIM' or 'BRIGHT' commands, a certain delay is necessary before the command is turned off:

POKE 59471, 92 : FOR I = 1TO400 : NEXT : POKE 59471, 128

This may dim your light about half, experiment as required.

 $\epsilon_{\rm{eff}}$ 

#### But Wait!

Imagine waking up to a dim light which is slowly gaining its proper form. The radio comes on with the morning news (a pre-determined time in your program), and downstairs your coffee is almost ready. As you leave your room, the light winks out and the room you enter is suddenly completely lit. Sitting down to catch the weather on TV, all that is necessary is a whisper, "TV, please". It's on.

Sound like fantasy, it isn't so hard. Actually, with the system you have just built, the first half is already possible. With the addition of a couple of photo-cells, and a speech recognition unit, so is the rest. From here the possibilities are, of course, endless.

#### Editor's Note

Congratulations Kevin on an excellent idea AND implementation. A couple footnotes that deserve mention: The BSR system doesn't connect directly to your lights and appliances, but rather through modules that plug into the wall. The appliance then plugs in to the module which is serviced by a high frequency signal placed on your house wires by the main command unit. Several different types of modules are available for regular wall sockets, light switches and appliances. The BSR system is available at any Eatons hardware department.

Secondly, a unit known as the Cognivox will do voice recognition AND speech synthesis of up to 32 words and/or phrases. For more information, contact Voictek, PO Box 388, Goleta CA, 93116. Or call 805 685 1854.

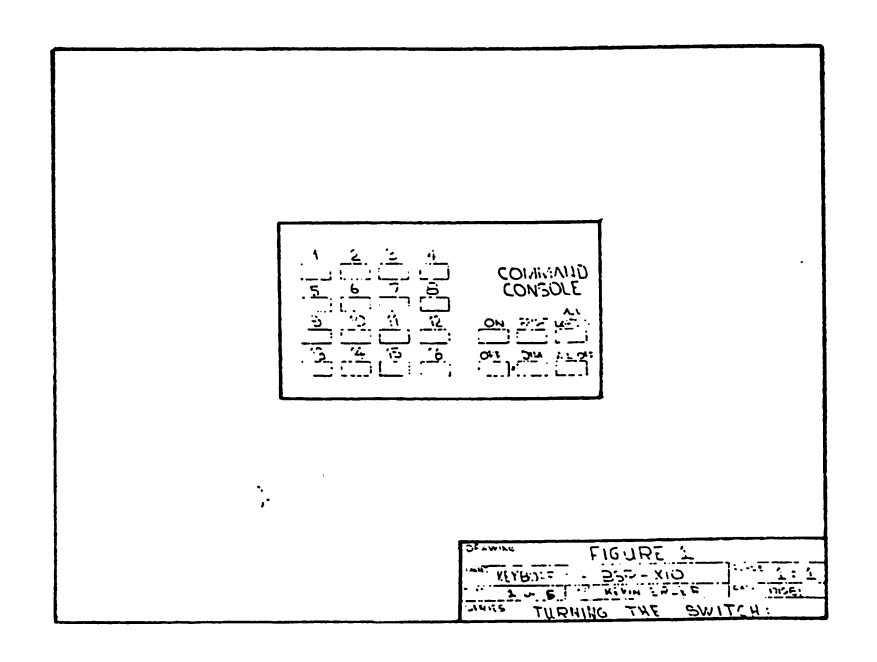

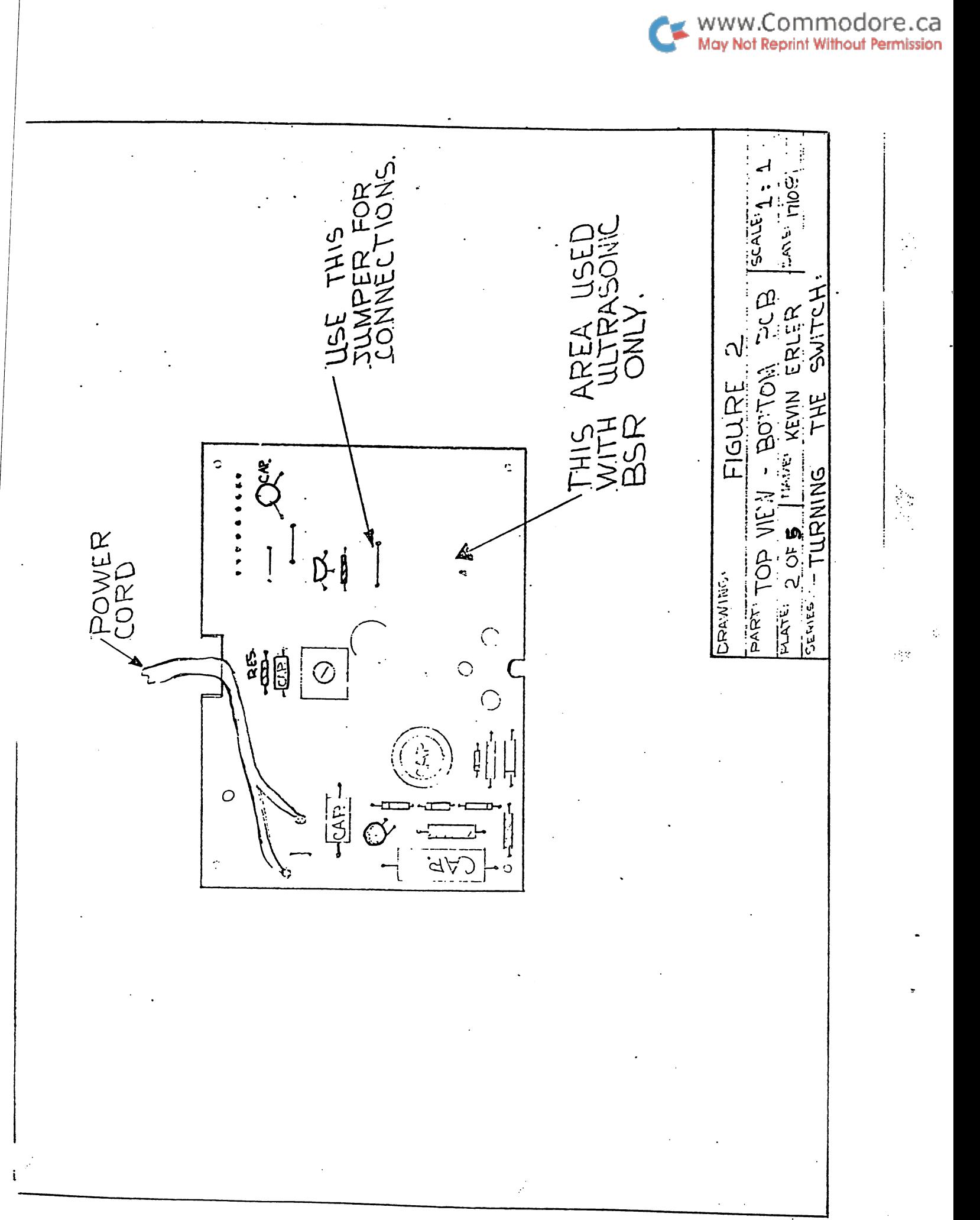

 $- 26 -$ 

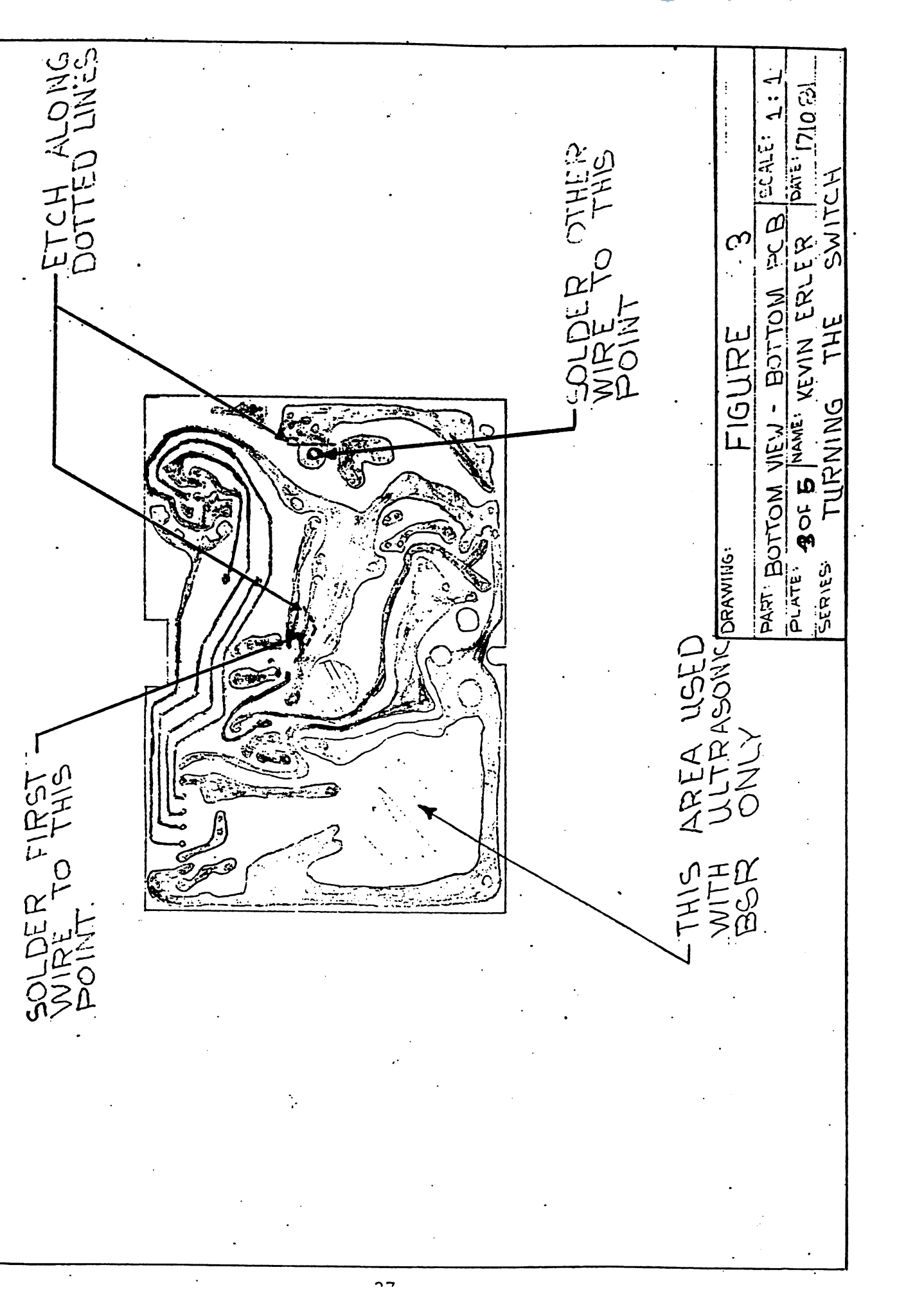

WWW.Commodore.ca<br>May Not Reprint Without Permission

بعجز

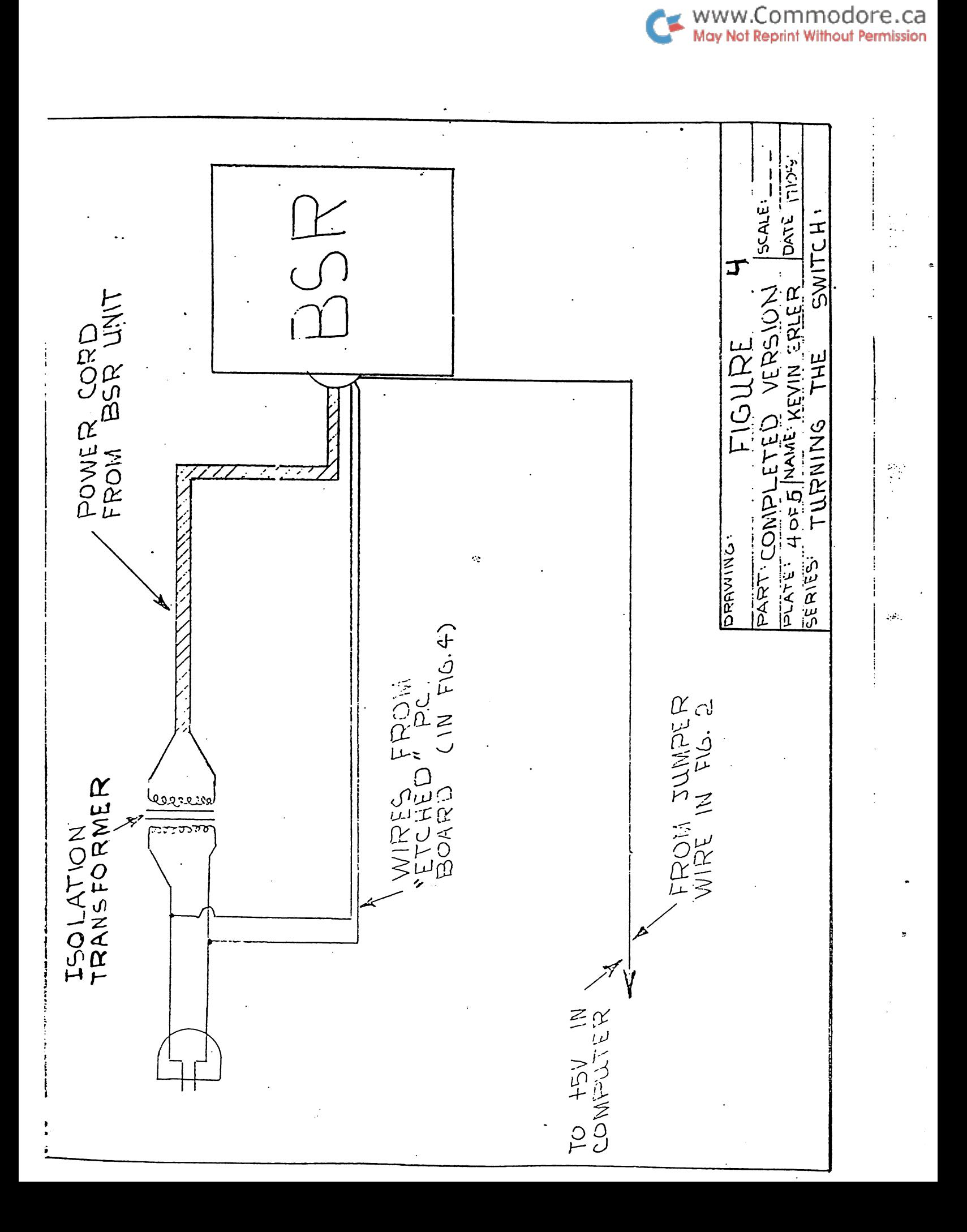

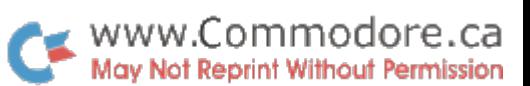

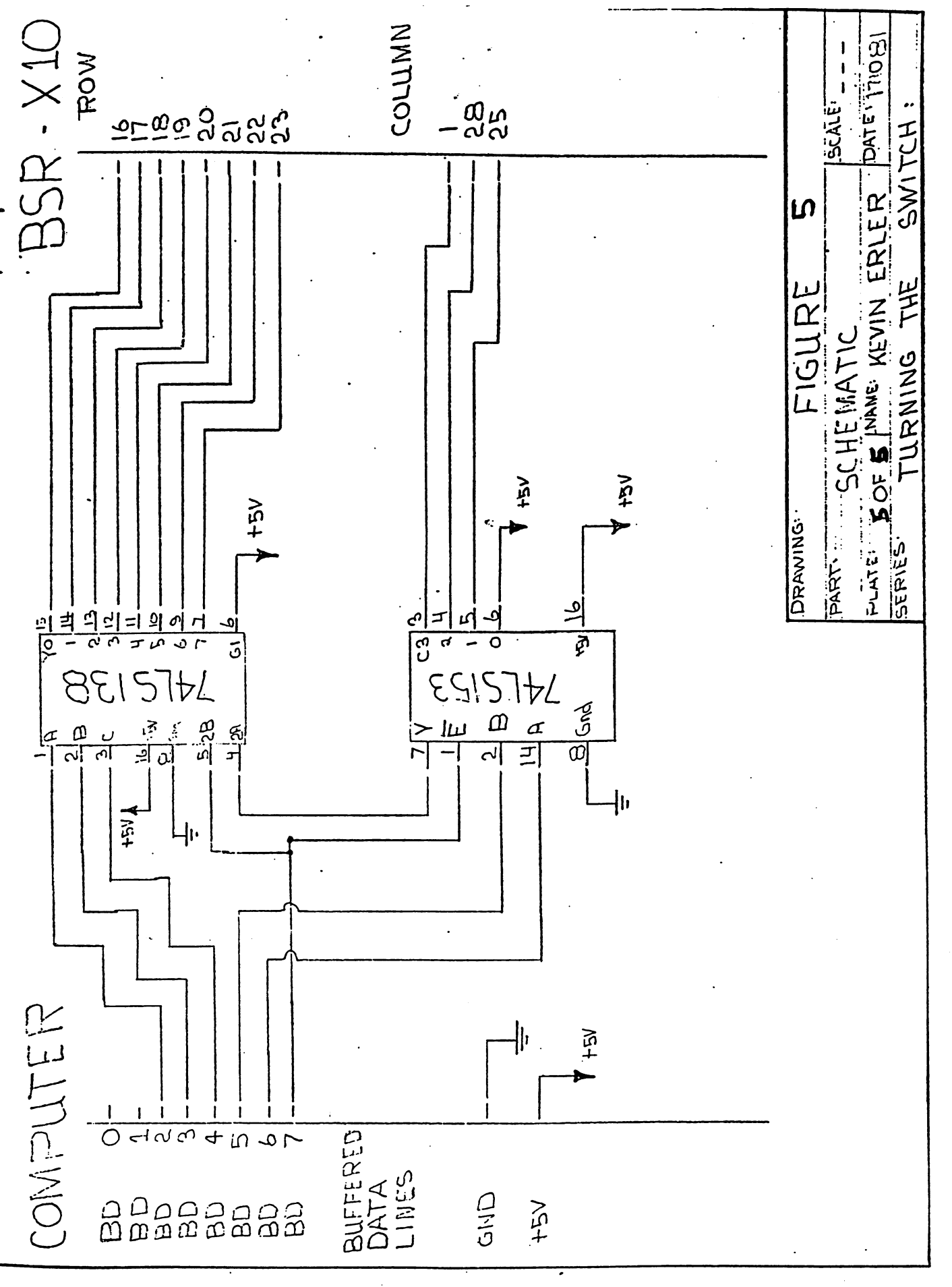

 $-29 -$ 

 $\mathbb{C}\widehat{\mathbb{S}}$ 

 $\sim$ 

Machine Langauge Auto-Location . Jim Butterfield,

Toronto

When program like Supermon or Tinymon loads into its computer and RUN is given, it builds copy of the "real" program in high memory. There's a need to do this: different computers have different memory sizes, and we want to find the top of memory wherever it is. More: the computer might already have something else near the top of memory (such as wedge program) and we want the new program to fit neatly below it.

This calls for an auto-location program. The object program must be packed into high memory. This is often more than just moving the program, since some things may need to be changed with the move. If you have a program that uses only branches - no jumps, no in-program subroutines, no tables you may be able to get away with a simple move operation. But any instruction that uses an in-program absolute address:  $jumps$ , subroutine calls, and tables - will need to be adjusted.

We need to build a relocatable program module. Something that says, "This byte is normal so we may just move it; but that pair of bytes is an address and must be recalculated for the new location".

Ground Rules.

We need a scheme which marks addresses so that the proper arithmetic may be performed. There's one requirment as to how you write the program: it may be summarized as "all addresses must be in one piece"..

The rule makes sense: it would be difficult to perform arithmetic on an address whose two bytes were scattered in different parts of the program. For users with assemblers, the rule translates to: never use the  $\langle$  or  $\rangle$  functions for high and low byte.

So if we wanted to place the address of TABLE into indirect address INDAD, we would avoid coding: LDA #<TABLE STA INDAD : LDA #>TABLE : STA INDAD+1. Instead, we'd define the table address in memory with TABLAD .WORD TABLE and perform the above setup with LDA TABLAD : STA INDAD : LDA TABLAD+1 : STA INDAD+1. We've used four more bytes but gained major benefit: the two bytes representing the address of TABLE are now stored together (at TABLAD) and we can adjust this address easily when we wish to relocate.

The Method.

The way we build a relocatable module is quite easy. Any time we see an address that will need relocation, we place a zero above it. As we repack the program (from the top down) the zero will signal that a relocatable address follows.

 $\mathcal{P}_{\mathcal{P}}$  .

That's all very well, but what do we do with real zeros? There will be many zeros in the program itself, and we don't want them to trigger a false relocation calculation. In this case, we change the zero to two zeros in the relocatable package. The relocation program will spot this and change it back to a single zero.

In order to do arithmetic on the addresses, we need to know where they are pointed in the first place. To relocate from \$1000 to \$4000, for example, we need to add \$3000; but we must know that we are starting from \$1000. I use the following convention: addresses are written so that the top of the program plus one is \$0000 - that is, the last byte of the relocatable program is \$FPPP. The program can't really go there, since that's ROM space, but it makes the arithmetic easy. We can look at an address in the relocation package as signed number: address \$FFC0 can be viewed as "64 bytes from the top of the program". If our real top-of-program turned out to be \$8000, which would be correct for a 32K machine, we would translate the sequence 20 CO FF 00 to 20 CO 7F ... note that the zero disappears; it's the relocation flag. How did we get the new address \$7FC0? By adding the relocation address, \$FFC0, to the top-of-program, \$8000.

Generating the Relocatable Program.

How do we manufacture this package with zeros added and addresses recalculated, ready for relocation? With an assembler it's quite easy.

First, we assemble two versions of the program at two different locations. That's easy enough to do: we just change the \*= statement at the start of our source code.

Then we run a simple compare program which compares the two object programs we have assembled, starting from the top. Each matching byte is copied into the relocation area unchanged; if it's a zero, an extra zero is added. If the bytes don't match, we have a relocatable address: in this case, we insert the zero plus the recalculated address into the relocation package. It's an easy job: my "relocate builder" is a BASIC program of about a dozen lines.

Stopping.

As we work down from the top we need to detect when we have reached the end of the program: this is true of both the relocate builder and the relocating program itself. There are many easy ways of doing it. The program can test to see if the last address has been reached. Alternatively, we can put some sort of "flag" into the coding itself to detect the end. In TINYMON, I use a value SBF which is never used in the program as a simple detection. A more complete method might be to use a zero with a value of 1 stored below it. It<sup>i</sup>s up to you: whatever works is OK.

Ùч.

VIC Mote.

In the VIC, we have one more problem to solve. We can find the top of memory (locations \$37 and \$38) but our program might fall into different memory space, depending on what's plugged in. Use pointers to find your own program (try \$2D and \$2E) and everything should work out nicely.

Summary.

You can pick apart the code of SUPERMON or TINYMON and see how it's done. You can develop your own programs. But if you understand the principles of a relocating program package, you can develop significantly more useful programs which will adapt to a wider variety of machine configurations.

#### Editor's Note

The machine code dissassembly to follow is Jim Butterfields relocator modified slightly by Dave Hook for use with his Vicloader for PET/CBMs (see Transactor #5, Vol3). Dave eliminated the JMPs and JSRs in Jim's original utility so that the relocator can be relocated. For Vicloader, it starts at \$0640, but you can move it anywhere; higher if you want more BASIC underneath it, or lower for larger object programs.

Notice that the relocator starts with the end of the object program since this will be the first byte to be packed into high memory. This is conveniently pointed at by the Start of Variables pointer minus 1, which is set on completion of the LOAD (provided it is .Saved properly).

![](_page_32_Picture_0.jpeg)

 $\frac{1}{2}$ 

 $\mathcal{E}(\mathcal{G}_\infty)$ 

**Contains** 

 $\ddot{\phantom{a}}$ 

À

0400-063F BASIC portion (title, sys address, etc)

![](_page_32_Picture_1006.jpeg)

 $-33 -$ 

![](_page_33_Picture_0.jpeg)

ŧ

 $\sim 10$ 

1981 PET Bibliography Don White Ottawa 6502 User Group

The following is a bibliography of PET related articles published in 1981 in 'Creative Computing', 'Kilobaud Microcomputing' and 'COMPUTE!'.

#### Creative Computing 1981

#### **January**

Page 24 Ko PET Peeves-Kew Computers From Commodore 156 Personal Electronic Transactions -i

#### February

18 Music Editors for Personal Computers 154 Personal Electronic Transactions

#### March

26 Wordpro 1 vs CMC 78 A PET Lizzard (Game Listing) 166 Reading Level: Determination Evaluation (Listing)

#### April

222 Personal Electronic Transactions

#### May

96 Break Even Analysis With Visicalc 208 Personal Electronic Transactions

#### June

 The TNW 2000 Fantasy Games Computer Warfare Software Techniques of Digital Music Synthesis Pt

#### July

50 The Paper Mate 140 Software Techniques of Digital Music Synthesis Pt

#### **August**

24 The Last One 122 Tree (Game Listing) 144 PET Nuclear Power Plant (Game Listing)

September - Buyer's Guide

43 Commodore VIC-20

![](_page_34_Picture_0.jpeg)

à e

#### October

54 Educational Software and Books 160 Bombproofing the PET INPUT Statement

#### November

65 Dynacomp Bridge Challenger 192 PET Screen Line Length

#### December

76 Valdez: A Supertanker Simulation 240 Helping Students Think About Marriage & Education

#### Kilobaud Microcomputing 1981

#### **January**

10 PET-Pourri - New PET Monitor

- 48 Real-Time Spectrum Analyser
- 7 8 Scramble (Game Listing)
- 188 Second Cassette Interface (Hardware Modification)

#### February

12 PET-Pourri - Jinsam 56 London Computer Club A Huge Success 72 Portrait Of A Dynamic French Company

#### March

8 PET-Pourri - Handy Utilities 144 PET Shorthand Compleat

#### April

10 PET-Pourri - VIC-20 Debuts

#### May

10 PET-Pourri - Conversing In Assembly Language A PIE Taster's Report Soulful Software Sounds (Listing) Find That Program! (Listing)

#### **June**

10 PET-Pourri - ROM Packages From Skyles 92 Once Upon A Time (Listing) 177 Expand PET Memory (Listing)

#### July

10 PET-Pourri - 8032 Data Handlers 104 A One-Two Punch For CBM/PET Graphics 167 Get On The PET Instrument Bus (Listing)

, www.Commodore.ca May Not Reprint Without Permission

 $\mathcal{L}_{\text{int}}$ 

#### August

10 PET-Pourri - Commodore Colors NCC 152 What's The Difference (Listing)

#### September

12 PET-Pourri - CBM Utilities

#### **October**

10 PET-Pourri - Commodore's Big Push 195 PET Goes To The Polls (Listing)

#### November

14 PET-Pourri - VIC Expands Its Horizons 50 Popping And Pushing Permutations In BASIC

#### **December**

10 PET-Pourri - Word Pro Enhancement 66 Putting The Joy Back Into Programming (Listing) 114 BASIC Assembler For The PET (Listing) 178 Put To The Test By A Computer

#### COMPUTE!

#### **January**

32 The Mysterious & Unpredictable RND Pt 1 CURSOR Classifications Revisited ODDS ENDS..re PET cassette tape The Screen Squeeze Fix For CBM 8000 Horray For SYS Machine Language:Scanning The Stack 108 The PET Revealed & Library Of PET Subroutines 110 A Visible Music Monitor Disk-O-Pro Detecting Loading Problems Correcting Alignment Spooling For PET With 2040 Disk Drive Variable Dump For New ROM PETs The 32K Bug An Ideal Machine Language Save For The PET PET Metronome PET IEEE Bus:Standing Room Only? PET/CBM IEEE Bus Error

#### February

16 LED - A Line-Oriented Text Editor Simulated PRINT USING 34 The Mysterious & Unpredictable RND Pt 2 54 Basic Math For Fun & Profit 60 PET Spelling Lessons Your Student Can Prepare 97 Contour Plotting 103 Relocate 104 Mixing Matching Commodore Disk Systems 109 Memory Calendar

![](_page_36_Picture_0.jpeg)

 $\sim 10^{11}$ 

 Crash Prevention On The PET,. Machine Language Printer Command 118 ODDS & ENDS On PET/CBM Files Three PET Tricks PASCAL On The PET The PEDISK 127 A Disk Operating System For The CGRS PEDISK

#### March

 Taking The Plunge-Machine Language Programming Getting The Most From Your PET Cassette Deck 48 The Mysterious & Unpredictable RND Pt 3 CAI Program Called LINEAR EQUATION Keyprint Revisited Learning About Garbage Collection PET Machine Language Graphics Disk File Recovery Program PET Exec Hello 130 A Flexible Input Subroutine Universal Tape Append for PET/CBM

#### April

 Commodore VIC-20:A First Look 34 How To Be A VIC Expert 46 The Mysterious & Unpredictable RND Pt 4 Micros With The Handicapped Matrix Row Operations Partition and Load Relative File Mechanics COPLOT 130 ROM Expansion For The Commodore PET Working With BASIC 4.0 138 Papermate Word Processor Dissecting C.W. Moser's ASSM/TED 1.0 PET File I/O and Machine Language How To Get Started In Machine Code And Not Go Crazy With A Routine For Two Joysticks Machine LAnguage:The Wonderful Wedge

#### May

22 The Mysterious & Unpredictable RND Pt 5 30 Land Of The Lost - Cassette Filing System EPIDEMIC Naming Compounds Fast Visible Memory Dump Getting To The Machine Language Program 116 A Thirteen Line BASIC Delete Calculated Bar Graph Routines On The PET The Revised PET/CBM Personal Computer Guide Un-Compactor Using The Hardware Interrupt Vector On The PET PET As An IEEE-4'88 Logic Analyser 130 Running 40 Column Programs On A CBM 8032

![](_page_37_Picture_0.jpeg)

 $\mathcal{O}(\epsilon)$ 

#### **June**

4 RAM/ROMs-A New Style Of Memory? Mapping Modifying Unknown Machine Language Ideal-Gas Law Relocation Of BASIC Programs On The PET Memory Partition Of BASIC Workspace Machine Language Code For Appending Disk Files Cuadra-PET:Multitasking On Your PET PET/CBM Disk Formats Interfacing With The User Of Your PET Programs Keeping Tabs On Your Printer Assembler In BASIC For The PET Uncrashing Notes On The PET SAVE Command Optimized Data System PH-001 2114 RAM Adaptor Discovering Tape File Names Petbug Machine Language Utility Pac

#### July

 Saving ML Programs on PET Tape Headers Commodore ROM Systems: Terminology SCREENER:4 Screen Utility Routines Machine Language: Comparison Shopping 156 Using TAB, SPC and LEN

#### **August**

 Minimize Code And Maximize. Speed 50 Add A Programmable Sound Generator 105 The CBM "Fat 40" - Boon Or Bane? Digital Arrayment Keyword CBM/PET Loading, Chaining, and Overlaying Converting PET BASIC Programs To ASCII Files

#### August  $-$  Home & Educational Computing

Exploring The Rainbow Machine 9 VIC As A Super Calculator Custom Characters For The VIC The Confusing Quote

#### September

 The Column Calculator PET, Atari, Apple: On Speaking Terms The Unwedge-Tape Append And Renumber STP-488 Smart Terminal Program 118 4.0 Garbage Collection: A Small Bug Using The Monitor On The PET Odds And Ends: Relative Files on BASIC 3.0 2040 Disk Program Listing 128 All About LOADing PET Cassettes Graph Plotting Routine Linelist

**October** 

 VIC-20 News Various VIC Memory Locations Update Floating Color, Floating Screen More Machine Language For Beginners Undeletable Lines Practical PET Printing Primer 132 A Fat Forty Bug 138 Train Your PET To Run VIC Programs Converting To Fat-40 High Resolution Bar Graphs For The PET Waking Up The PET Screen 149 Interfacing A BSR X-10 AC Remote Control System Using Non-Pin-Feed Forms In Tractor Printer Why You Should Use PEEK(155) Instead Of GET

www.Commodore.ca May Not Reprint Without Permission

 $\mathcal{M}_{\mathcal{D}}$ 

November

 Flower Sale Program SuperPET's Super Software 38 SuperPET: A Preview Bits, Bytes And Basic Boole 136 POWER The PET Speaks Machine Language: Monitoring Progress 147 Directory For 3.0 Inversion Partitioning 151 A Personal News Service FOR/NEXT GOSUB/RETURN, And The Stack

December

38 Subscript Heap Sort Maze Generator A Look At SuperPET 134 SUPERMON PET To PET Communication Over The User Port 150 Replacing The INPUT# Command Typing Foreign Language Text With The CBM Printer 158 Three Reviews: Superchip, Spacemaker, Sort Machine Language: Jumbo Numbers File Recovery Looney Line Numbers 168 Mine Maze COMAL: Another Language

Ń.

 $\lambda$  .

 $\sim$  24  $\cdot$ 

Two Terminal Programs; IEEE and RS232

Recall in Transactor #4 we mentioned Steve Punters' Bulletin Board System in Mississauga, Ontario. Commodore is now distributing Steves' BBS as a package and we've since delivered about 15 to date. Although all 15 may not be set up as public systems, any that are will be listed with their phone numbers on Steves board (see Transactor #4 for operating hours).

Steve has also written two terminal programs for use with PET/CBMs and this BBS software. Although any ASCII terminal can access the system, only these two programs are capable of up/downloading files to/from this BBS. Programs, SEQ and WordPro files are all'transmitted flawlessly using special checksum protocal. Once you've sent a program to the BBS, others can then download it with one of these programs. Likewise, you can receive programs that others have submitted.

The two terminal programs are identical in operation. The one you choose will depend on what type of modem (300 baud) you have; "TERMINAL.Ixx" is for use with IEEE modems (Commodore 8010, Livermore Star): "TERMINAL.Rxx" is for use with RS232 modems (Novation Cat, General DataComm, etc.). These files contain the BASIC part of the programs. The number "xx" denotes the version number. The ones listed here are version 11. As new versions are released (and Steve assures me there will be), you can obtain them from the BBS using one of these.

Each program has corresponding machine language subroutines that are LOADed by the BASIC part. "term.ieee" and "term.rs232" are PRG files that will be generated for you by the programs listed. These are also available for downloading from the BBS, but are listed there somewhat differently. "term.ieee" will be listed as "TERM.Ill" and "term.rs232" will be "TERM.Rll". Once again, the "11" represents the version number. You may be asking, "Why the different filenames and why does one show a version number and the other not?". A new edition of the BASIC does not necessarily mean a new machine language part, and vice versa. For instance, TERM. I12 may be released for use with the existing TERMINAL. Ill. When you get it, simply rename "TERM.II2" to "term.ieee" and away you go; this way no editting is necessary for TERMINAL.Ill.

There are two additional files associated with the RS232 terminal software. "rs3" and "rs4" are machine language subroutines that drive the Parallel User Port as an RS232 Port. The BASIC part (TERMINAL.Rll) will load one of these automatically; "rs3" for BASIC 2.0 machines and "rs4" for BASIC 4.0. These programs don't produce 'true' RS232, only simulated RS232. Therefore, RS232 modem users will need a special cable to connect their modems to the User Port. For a description of this cable, see Henry Troups' article followinq this one.

 $\mathbb{R}^{N+1}$ 

In summary, you'll need to enter these programs:

IEEE Modem Users »RS232 Modem Users

![](_page_40_Picture_726.jpeg)

Don't forget, those mnemonics inside square brackets should be replaced by their respective characters and make sure you SAVE everything before trying it! The programs that are mostly DATA statements generate the PRG files that are loaded by the BASIC programs. Before the actual run, put REMs in front of the OPEN and PRINT# commands (lines 500 & 540) and perform a test run to see if the checksums will match up.

#### Program Features

These Terminal programs have several features that make them ideal for communicating with other computer systems as well as the BBS.

On running the TERMINAL, program, the appropriate machine code support file(s) will loadr and menu will be displayed. Press the number of the desired option. Option 1 will always be "Terminal Mode". This engages the modem and gets you started. Now make your call. When you hear the tone, place your handset in the modem (unless you have direct connect modem) and the carrier light should come on. Usually you have to hit RETURN once or twice to get response. You're now ready to "tele-compute"!

At any time in Terminal Mode you can use the "HOME" key to display the menu. This does not mean you'll be disconnected; press 1 again for Terminal Mode and continue where you left off.

#### Control Kev

The 'RVS' has been implemented as a 'Control Key'. One difference from an ASCII terminal control.key is that it must be released before typing the Control Character.

#### Dump to Disk

If you wish to dump text to a disk file, select the Open Disk File option. The Terminal program will ask you for a filename which will be OPENed on drive 1 unless otherwise specified. Once back to Terminal Mode, hitting "CURSOR-DOWN" engages the disk log; ."CURSOR-UP" halts disk log; and hitting "HOME" closes the file's and returns the menu.

 $\sim 10^6$ 

#### Print Disk File

Supply the name of an SEQ file and the contents will be sent to device.#4,

#### Change Operating Modes

Here you can turn Line Feeds on or off, and change the parity of transmission.

#### Receive/Transmit Programs

As mentioned earlier, to send or receive programs, WordPro files or SEQ files to or from the BBS, you'll need to use one of these options. Of course, with other timesharing systems these functions will have no use since they won't be using Steves' checksum protocal. On the BBS however, the LOAD or SAVE commands will ask you for the filename, access code, etc., and will then display:

#### Waiting For START Signal!  $(or 'A' for ABORT)$

The START signal is the sequence of "HOME" followed by the desired option ie. Transmit or Receive. The Terminal program will ask for a filename and the transfer begins. When finished, you'll be returned to the BBS for your next action.

When you try a LOAD or SAVE on the BBS, you'll first be asked for a 'Program Access Code'. This is more or less a reminder that you must have the proper terminal software for up/downloading. The universal Program Access Code for public Bulletin Boards (using Steve Punters' software) is "EEZOO". If you give the code and attempt a transfer without one of these terminal programs, the BBS will abort shortly afterwards.

That's about it! Tele-computing is on the rise in North America. With this terminal program, you'll be able to communicate with any text oriented systems. Picture oriented systems such as Telidon require a totally different type of terminal software, but this also requires hardware with highly advanced colour graphics and sending data to Telidon is even more difficult (and expensive). For now though, systems like The Source and CompuServe are aquiring new users daily! Give them a try too, but with this program and the BBS, you can get terminal program updates FREE for the cost of a phone call!

CLOSE2; OPENZ, 8,2,5\$+T\$; GOGUB9000; I FEBTHENPRINTES\$; CLOSÉ2; GOTO6010<br>FORX=1TO10; PRINT#6, TX\$; I NEXTX; PRINT<br>GET#5, A\$: I FST=20RA\$<> "U"THEN6035<br>SYSML+9 : CK=ST REM SEND AN SEO FILE TO BULLETIN BOARD<br>PRINT [DN]NAME OF FILE TO SEND?":PRINT">";:GOSUB8000:SS=B\$<br>PRINT [DN]NAME OF FILE TO SEND?":PRINT">";:GOSUB8000:SS=B\$<br>GOSUB5500:IFFLTHENS\$=":GOTO6015 GET15, AS; IPST-OTHEN5080<br>Sl=PEEK(NL-2); SZ=PEEK(NL-1); SYSML+12<br>SYSML>15: EK(NL-2); SZ=PEEK(NL-1)THEN5150<br>SYSML>15: EK(NL-2); SZSSSSSSSSS"; : PRINT"-"; :GOTO5070<br>CLOSE2: PRINT16, "SSSSSSSSSSSS"; : PRINT:GOTO70<br>PRINT" [DN] IFB\$="P"THEMT\$=", P" : POKES57, 0 : PRIMT" PROGRAM" : RETURN<br>IFB\$="S"THEMT\$=", 8" : POKES57, 0 : PRIMT" SEO" : RETURN<br>IFB\$="H"THEMT\$=", P" : POKES57, 1 : PRIMT"HORDPRO" : RETURN<br>IFB\$=CHR\$ (13) THEMFL=1 : RETURN GETUS, AŠ : IFET=2THEN5810<br>IFAS="P"THENTS=", P" : POKE557,0 : AS="PROGRAM" : GOTO5860<br>IFAS="S"THENTS=", S" : POKE557,0 : AS="SEQ" : GOTO5860<br>IFAS="w"THENTS=", P" : POKE557,1 : AS="WORDPRO" : GOTO5860 IPAS-CHRS(II)THENPRINT" ":RETURN<br>DS-BS+AS:PRINT" ("CL]"AS"|RVS ' OPF CL]";:GOTO8010<br>DS-BS+AS:PRINT" ("CL]"AS"|RVS ' OPF CL]";:GOTO8010 GET#5, AS: IFET=OTHEM6050<br>FORX=1TO200; NEXT: REM DELAPE LOOP<br>FORX=1TO200; NEXT: REM DELAPE LOOP<br>PRINT#6, "221231221221222" ; -LEPTS (B\$,LEM (B\$) -1) : PRINTAS ; : COTO8010 SYSML+21:A\$=CHR\$(PEEK(634));RETURN<br>PRINT" (RVS ' OPP CL)";IB\$=""<br>GETA\$:IPA\$="THEN8010 IFAS="(DN)"THENFRINT";",:GOTO6050<br>IFAS<>"(CR)"THEN6060<br>IFCK=OTHENPRINT"-";:GOTO6040<br>GET#5,AS:IFST=OTHEN6100 INPUT#1, E1\$, E2\$, E3\$, E4\$<br>ES\$=E1\$+\*, \*+E2\$+\*, \*+E3\$+\*, \*+E4\$<br>ES=VAL(E1\$) : RETURN TTTTTTTTTT": : COTO5070 PRIET" [DN] PILE TYPE: "AS" [DN]"<br>GET#5,A\$:IPST=0THEN5870 AS: IFST=0THEN5065. C2745, A\$: IFST=22HEN6060 SYSML+18: IFSTTHEN5140 IPA\$=CHR\$(20)THEN8050 REM GET ERROR CHANNEL **PRINT#6, "UUUUUUUUUU"** PLEN(B\$)=0THEN8010 **CLOSE2: GOTO70** DanisessxL GOT05520 GOTO5810 e de la seg 33395<br>5555 5500<br>5512<br>5552 55340<br>5540 5550<br>5560<br>5570 5090 5080 5580 5800 5880 000000<br>000000<br>000000 00000<br>00000<br>00000 9010<br>9020<br>9030 9000 8060 ទងី = 1 space<br>= 15 cursor rights mode acreen cursor right reverse mode cursor down hone cursor left g REM TERNINAL,I11 FOR IEEE-488 MODEMS<br>IFPEEK(30976) (>76THENLOAD"TERM,IEEE",8<br>POKES3,120:CLR:RE\$=" ":8E\$=" ":MO&=134:R&=0:C\$="0123456789ARCDEF" Ioo (110011: PRINT"[DN]MAME OF DISK FILE":PRINT"DEFAULT IS DRIVE 0?<br>1010 PRINT">"::GOSUB8000:IFBS=""THEN80<br>1020 IFNIDS(85,2,1)<>":"THEN85="1:"+BS<br>1030 OPENII,8,11,"@"+BS+",S,W":GOSUB9000:IFESTHENPRINTESS:GOTO1000<br>1040 POKE reverse CLOSE2:OPEN2, 8,2, SS:GOSUB9000:IFESTHENPRINTESS:CLOSE2:GOTO5010 **CUTSOL** cursor clear PRINT'|DN]NAME OF FILE7":PRINT",":GOSUB8000:IFBS=""THEN80<br>CLOSE11:OPEN11,8,11,BS:GOSUB9000:IFESTHENPRINTES\$:GOTO2000<br>PRINT"|DN]ASCII OR CBM TYPE OUTPUT7":PRINT",":POKES55,0 PRINT (HONE DN DN DN DN '' '', LEFTS(DNS, PEEK(SS3)), AS<br>PRINT (HONE 10DN '' '|", LEFTS(DNS, PEEK(SS2)), AS:RETURN<br>REM RECEIVE A PROGRAM RP=5:RS=0:NP=5:WS=0:OPEN5,RP,RS:OPEN6,NP,WS.^^<br>POKE32767,RP:POKE32766,RS+96:POKE32765,WP:POKE32764,WS+96 **EXPLANATION** PRINTCHRS(ASC(AS)OR128) "[DN]":SYSML+3:CLOSE11:GOT080<br>PRINT"(CLR)OPERATING MODES" PRINT"DEFAULT DRIVE IS 40";PRINT">";:GOSUB8000:S\$=B\$<br>IFS\$=""THENPRINT#6,"A";:GOTO70<br>IFMID\$(S\$,2,1)<>":"THENS\$="0:"+S\$  $[15CR]$ "[RR] ago POKEŠSJ, A;GOTO3070<br>GOSUD3510:A¤PEEK(552):A≈A+1:IFA≈3THENA≈0<br>POKESS2,A:GOTO3070<br>AS≈"|RVS ' OFF|";GOTO3520 COSUB3510:A=PEEK(553):A=A+1:IFA=2THENA=0 EVEN": PRINT" ON [DN]" IFAS="A"THENPOKE555,0:GOTO2070<br>IFAS<>"C"THEN2030 PRINT"-------------[DN]"<br>PRINT"1) AUTO LINE FEED: [DN]"  $\frac{1}{3}$ GETAS:IFAS="THEN3090<br>OETAS:IFAS="THEN3090<br>ONVAL(AS)GOTO3200,3300,80 PRINT" [DN] NAME OF FILE?" 54550005001500155475547 PRINT"2) PARITY: [DN]"<br>PRINT" MARK": PRINT" GETAS: IFAS="THEN2030 OFF": PRINT" IFAS=CHRS(13)THEN80 PRINT") EXIT  $COSUB3500$ ,03090 PRINT" PRINT"  $200$  $2010$ **3100** 3300 5050  $500$  $\frac{8}{2}$  $010$ **960** 500  $530$ **OOO** 5040 **080**  $\frac{1}{2}$ 

 $\mathbb{R}^n$ 

www.Commodore.ca May Not Reprint Without Permission

PRG FILE<br>CHECKSUM **Address**<br>Dane Alexa Alexa Alexandres<br>Bane Alexa Alexa Alexandres<br>Sane Sane Alexa Alexa<br>Sane Sane Alexa Alexa Alexa Alexa Alexa Alexa Alexa Alexa Alexa Alexa Alexa Alexa Alexa Alexa Alexa Alexa Alex 'TERM.IEEE' PRG FILE GENERATOR<br>MACHINE LANGUAGE SUBROUTINES FOR TERMINAL.III : REM OPEN PRG FILE BYTE 22255<br>22255 ີລິ 19523898 **REM OUTPUT** REH CLOSE<br>REM PRINT<br>193130 \*\*\*  $rac{169}{68}$  $250,$ **RENOTO**  $\frac{1}{2}$  $\frac{1}{2}$  $\frac{1}{2}$ 0 CLOSE 8<br>0 PRINT CH<br>0 RRM \*\*\* CHECKSUM SHOULD EOUAL 15<br>00 DATA 0, 121<br>00 DATA 16, 221, 121, 176, 141, 1<br>00 DATA 165, 125, 16, 219, 125,<br>24 DATA 165, 125, 16, 219, 125, iddaedd<br>Llangol OPEN 8,8,8,"O:TERM.IEEE,P,W"<br>CH=O  $\frac{13}{25}$  $\frac{9}{6}$ နီ င်္စ  $\ddot{=}$  $\frac{3}{2}$  $\ddot{ }$ 121, 26,  $\frac{1}{21}$  $-7.0$ ຳລັ  $76$  $\overline{2}$ 700 J=1 TO 1722<br>READ X : CH=CH+X<br>READ X : CH=CH+X  $\frac{169}{57}$ 146.  $\frac{1}{2}$   $\frac{1}{2}$   $\frac{1}{2}$   $\frac{1}{2}$  $\frac{2}{3}$  $50,$  $7775988888$ 55  $\frac{4}{2}$  $127$  $3122222$  $208,$  $152.$  $0.0000$  $146$  $\overline{3}$ ₹  $\frac{2}{3}$ **EXERE**<br>DATA<br>DATA **DATA**<br>DATA E **ELEA**<br>AELA<br>DADA **DATA**<br>DATA<br>DATA DATA DATA DATA<br>DATA<br>DATA DATA DATA DATA DATA REM<br>REM 00004<br>11111

NA HAN NAN NA HA<br>OOMUUNOO OG AMARADO NA HAO TARA<br>HONNLOOMHAMNOMMNOO TO NA HAO TA , משר של מט משר של ממשמשי מ<br>כסיסר מסיס כסיסתי כשמשל מט משמשי מט<br>- שמט של המט לשמש לשמש המט מה למש **پ** 12331112222002  $\frac{1}{2}$  $\frac{1}{2}$  $\frac{1}{2}$  $\frac{1}{2}$  $\frac{1}{2}$  $\begin{array}{ccc}\n & 1 & 0 & 0 \\
 & 0 & 0 & 0 \\
 & 0 & 0 & 0\n\end{array}$  $\ddot{\mathbf{e}}$ H H H NH HUNH HHH<br>H H H H H H H H H H H H H H<br>H H H H H H H H H H H H H H H 228<br>229  $\frac{1}{2}$  $\overline{\mathbf{5}}\ \overline{\mathbf{6}}$  $\ddot{5}$ 127  $\frac{2}{3}$ .<br>उउँ  $\overline{22}$ ₫ <u>ទំន័</u>  $\frac{1}{2}$ SA SA PARA DE PARA DE PARA DE PARA DE PARA DE PARA DE PARA DE PARA DE PARA DE PARA DE PARA DE PARA DE PARA DE يَّ 9 ទីខ្លី  $\ddot{\phantom{a}}$ 133.  $188226$  $\begin{array}{c} 1.0000000 \\ 4.0000000 \\ 7.000000 \\ 8.00000 \end{array}$ 2332.<br>2332.  $\frac{1}{22}$ ndoo<br>13 ង្ហ 242 နေ့  $rac{1}{2}$  $rac{1}{2}$  $rac{1}{2}$  $rac{1}{2}$ 219, יפי<br>פו  $208$  $\frac{1}{2}$  $\frac{16}{1}$ .<br>ผู้<br>ผู้  $\frac{3}{14}$  $\dot{\bullet}$  $\frac{201}{173}$ 4  $\frac{1}{13}$ ຈໍ່  $591$ 2233  $247.$ **208**  $\ddot{ }$ 

 $\sim$ 

OPOUNCIONALISMONTRANOLOGENALISMONTRANOLOGENALISMONTRANOLOGENALISMONTRANOLOGENALISMONTRANOLOGENALISMO<br>1972 - Alemand Alemanological Alemanological Alemanological Alemanological Alemanological Alemanological Alema<br>1970 - Ale  $\begin{array}{lllll} \textit{S1} & \textit{S2} & \textit{S3} & \textit{S4} & \textit{S4} & \textit{S5} & \textit{S6} & \textit{S6} & \textit{S6} & \textit{S7} & \textit{S8} & \textit{S8} & \textit{S9} & \textit{S9} & \textit{S9} & \textit{S9} & \textit{S9} & \textit{S9} & \textit{S9} & \textit{S9} & \textit{S9} & \textit{S9} & \textit{S9} & \textit{S9} & \textit{S9} & \textit{S9} & \textit$ **は、の、よこの、それで、「はんぞ」、いちはんは、このな、はこっこうにしどうようですからないようなのでもないます。このようなもちゃくなっているので、いちはんはっとのからのころです。それは、このようなのではないのでもあります。** 

conductural an adaptera Lang and Hand Hot Hund Hund Hund H<br>Anonaumeranural and Henry Alian Alian 1900 Fall Hund Alian and Alian<br>Anonaumeranunal cool Hundoceso Anosano Alian Alian Alian alian Fourdrozzaaeonaeus du du dro de pouvoir de la duda du de de la de la de la de la de la de la de la de la de la<br>La de la de la de la de la de la de la de la de la de la de la de la de la de la de la de la de la de la de la במ הם ממחיר הממחות מאומי מאומי את המחות האישי משל מאומי מהוד<br>המשלח המשלח המשלח המשלח המוסיט מה המשלח המשלח המשלח המשלח המשלח המשלח המשלח המשלח המשלח המשלח המשלח המשלח המשל<br>- ייני ייני ייני ייני ייני ייני לא המשלח המשלח המ Taubau R aan uudhadaad nadraasudaduurad Sanni nigiili d<br>Faranguqueeduuniinganad nadraasudaduuriid Sanni nigiili d ר המונח המונח המונח המונח המונח המונח המונח המונח המונח המונח המונח המונח המונח המונח המונח המונח המונח המונח<br>ספי המונח המונח המונח המונח המונח המונח המונח המונח המונח המונח המונח המונח המונח המונח המונח המונח המונח המונ<br> Tau Joannannanna 184 - Aavulveeding 1877 Undia 1972 - 1988<br>Divance 1999 - Aart 1999 - Aavulveeding 1999 - Aavulveeding 1999 - 1999 - 1999 - 1999 - 1999 - 1999 - 1999 - 1   $\mathcal{O}_{\mathcal{B}}$ 

www.Commodore.ca May Not Reprint Without Permission

![](_page_45_Picture_36.jpeg)

 $\frac{1}{2}$  .

WWW.Commodore.ca

 $\bar{z}$  $\hat{\mathbf{r}}$ ÿ.

 $\overline{z}$ 

 $\mathcal{D}_\mathbf{z}$ 

 $\hat{\mathbf{r}}$ 

 $\frac{1}{2}$ 

 $\mathbb{R}^3$ 

22 - 1222 - 1222 - 1222 - 1222 - 224 234 234 234 125 127 NAWANA A GHASAN<br>NAWOONOORALA<br>NAWOONOORALA  $1702$  $\frac{1}{2}$  $\frac{2}{2}$ 126<br>169 ⊐ัช  $\ddot{3}$ 232 123 1649. 223.  $43.5$ នឹង 13<br>13  $\overline{\mathbf{u}}$ 247 4 47 247 ៊ נינ<br>ב  $\overline{251}$  $141, 208, 724$ 1492.  $\frac{6}{3}$ **2009** \*\*<br>^ မ္မ  $\frac{3}{2}$  $\frac{1}{2}$  $1300$ **169**  $\frac{9}{6}$ 144 ້.<br>232<br>23  $\frac{6}{9}$ ŝ 173 ន្តដូច្នុង  $\overline{5}$  $165$ <br> $203$  $\ddot{\bullet}$  $\ddot{•}$ ฏิ ಧನ  $\frac{8}{2}$  $\frac{1}{6}$  $\frac{1}{2}$  $\frac{8}{2}$ ဒီ  $121, 3$  $\overline{201}$  $\frac{1}{2}$  $\ddot{3}$ ......<br>233 ဒီ न्  $\frac{6}{7}$  $\overline{2}$  $\overline{3}$ ATA<br>ATA<br>AATA<br>AATAARAA DATA<br>DATA<br>DATA CAUNULINA IN INTERNATIONALINA IN INTERNATIONALINA IN INTERNATIONALINA IN INTERNATIONALINA IN INTERNATIONALINA<br>CONSIDERATION IN INTERNATIONALINA IN INTERNATIONALINA IN INTERNATIONALINA<br>CONSIDERATION IN INTERNATION IN INTERN 8841089440894410<br>89611111111089661890<br>89611089440896440

PRG FILE<br>CHECKSUM ADDRESS<br>178<br>125<br>125 REM 'TERM.RS232' PRG FILE GENERATOR<br>REM MACHINE LANGUAGE SUBROUTINES FOR TERMINAL.R11 OPEN 8,8,8,"O:TERM.RS232,P,W" :REM OPEN PRG FILE<br>CII=0<br>CII=0 : REN OUTPUT BYTE  $\overline{127}$ נבי<br>נ CLOSE 8<br>PRINT CH<br>PRINT CH<br>PRINT CHECKSUM SHOULD EQUAL 190616 \*\*\*<br>END \*\*\* CHECKSUM SHOULD EQUAL 190616 \*\*\*  $\begin{array}{c} 3787 \\ 76, \\ 125, \end{array}$ ទីទី  $250$  $324$  $\frac{1}{2}$ <br> $\frac{1}{2}$  $\frac{1}{2}$  $\frac{1}{2}$  $200$  $\overline{21}$  $59<sub>1</sub>$  $176$  $50$  $\frac{5}{2}$ TREM<br>126,  $2000$ **L46**  $\overline{\mathbf{8}}$ ₹ 141 ខិដ្ឋ  $\overline{27}$  $120, 125, 125$  $\frac{1}{25}$ å  $\frac{1}{2}$ ີ  $\frac{1}{2}$ 776<br>775 ٥  $\ddot{\bm{z}}$ 5  $\mathbf{a}$ asuwu ွ့ ទី  $\overline{5}$  $578$  $700$  $\dot{\mathbf{o}}$ ₫  $\frac{9}{6}$ င့ å  $\ddot{•}$  $\overline{a}$ .27  $\Xi$ 1252.  $\frac{121}{178}$ 146, ់ខ្ល  $22.7$ \$ ິ 46  $\overline{2}$  $\mathbf{r}$ ů, ដ **FOR J=1 TO 1698**<br>READ X : CH=CH+X<br>PRINT#8,CHR\$(X);  $\ddot{\bullet}$ 12116  $\frac{5}{2}$ <u>。</u>  $\frac{1}{12}$ వి  $\overline{a}$  $\begin{bmatrix} 0 & 0 & 0 & 0 & 0 \\ 0 & 0 & 0 & 0 & 0 \\ 0 & 0 & 0 & 0 & 0 \\ 0 & 0 & 0 & 0 & 0 \\ 0 & 0 & 0 & 0 & 0 \\ 0 & 0 & 0 & 0 & 0 \\ 0 & 0 & 0 & 0 & 0 \\ 0 & 0 & 0 & 0 & 0 \\ 0 & 0 & 0 & 0 & 0 \\ 0 & 0 & 0 & 0 & 0 \\ 0 & 0 & 0 & 0 & 0 \\ 0 & 0 & 0 & 0 & 0 & 0 \\ 0 & 0 & 0 & 0 & 0 & 0 \\ 0 & 0 & 0 & 0 &$  $\frac{1}{15}$ KKKKKKKKKKK<br>KKKKKKKKKKKKK<br>DODDDDDDDDDD DATA DATA DATA<br>DATA<br>DATA DATA<br>DATA<br>DATA **ATA**<br>DATA<br>DATA<br>DATA<br>DATA DATA DATA REM  $\frac{8}{136}$  $\begin{array}{cccc}\n 4 & 0 & 0 & 0 & 0 & 4 & 0 \\
 4 & 0 & 0 & 0 & 0 & 0 & 0 \\
 1 & 1 & 1 & 1 & 1 & 1 & 1 \\
 1 & 1 & 1 & 1 & 1 & 1 & 1\n \end{array}$ 200<br>200 228884128864 216 264 **GRO** 

![](_page_46_Picture_3.jpeg)

 $\mathcal{A}_{\mathcal{G}}$ 

 $\mathcal{L}^{\mathcal{L}}$ 

NAAAN ANN NAA NA AABABAH A BA BARNA NA A AHANN AH - NA A<br>AFGAGARTA MADARCHODORANNANN PARKAMPADARDARNAN DOR GOD P<br>NAAGAARGNA CONGATADADARTORANNAN DAGAGADARNANNA GONMOTINGOOD PN Uur Uoda ee vita ürr muüd mit uuda kade uur tadus aastal see kade valit see kade tadus aastal see kade tadus a RONOUS doudrr donnéguarirosan Sounonini o rous rurovo-sidou.<br>Astronomicativa do contrarecto do sido con corporado do contrarecto. n uusingoumurmsurssoongourres oomuu wrongar o' wuung o'wis<br>"wuurrepooluperseedooperseerseedooperseerseerseerseerseerse 

ה הם המשפט המשלב המשפט המשפט המשפט המשפט המשפט המשפט הוא המשפט היהודים המשפט היהודים המשפט היהודים המשפט היהוד<br>המשפט המשפט המשפט המשפט המשפט המשפט המשפט המשפט המשפט המשפט המשפט המשפט המשפט המשפט המשפט המשפט המשפט המודר המ z z zue peru oscituzen asundatumuenten duandumunten politici<br>"Concessorialistatualistatualistatualistatualistatualistatual a aanuaana ar uu adaanad aruu wuxuurisoroor awwr ruo a r 

![](_page_47_Picture_2.jpeg)

 $\mathcal{L}_{\mathcal{L}}$  ,  $\mathcal{L}_{\mathcal{L}}$ 

![](_page_48_Picture_0.jpeg)

 $\zeta^2$  :

جيروا

THE T T FRY WORLFAPTFROOM THE FAR RAIL ຈັຫຼື<br>ມ 1111 NUNHU H<br>4856488090009<br>4856488090009  $5.2000000$ T TH AN T T A HTTHT n<br>2255<br>235  $7000$ **.<br>13**  $\frac{8}{2}$ FFERERE FERERE FERERE ERRETA ETA ERRETA ERRETA<br>1985: Eta erreta erreta erreta erreta erreta erreta erreta<br>1988: Eta erreta erreta erreta erreta erreta erreta 

TH THE MHH AND A MHH AN THE THE THE THE THE MODERN AND ARROUND AND A MELH OF THE THE THE THE THE THE THE THE T<br>COORDOOR AND ARROUND AND AND MODERN AND AND AND AND AND AND AND A MAIN  $\frac{1}{2}$   $\frac{1}{2}$  $\frac{6}{1}$ င့  $\overline{37}$ a serran 0119820211100480  $\frac{2}{3}$  $\begin{array}{c}\n 1488004 \\
 14004 \\
 \hline\n\end{array}$  $800$ CNSTOONOMOWATSMINI  $144$  $2388$ 

PRG FILE<br>CHECKSUM PRG FILE<br>T CHECKSUM 'RSJ' PRG FILE GENERATOR<br>TERMINAL.R11 USER PORT RS232 FOR BASIC 2.0 REN OUTPUT BYTE OPEN E<br>RESET  $CLOSE$ <br>PRINT  $\begin{array}{c} 5 \text{TART} \\ 146 \\ 13 \\ 13 \\ 21 \\ \end{array}$ FREM<br>FREM<br>98006 : REN<br>: REN  $R = 1278$ **EQUAL**  $\frac{1}{2}$  $7 - 8$  $sin\omega$ OPEN 8,8,8,"0:R53,P,W"<br>CH=0 anannaan doolah meedahay ku mure FOR J=1 TO 882<br>READ X : CH=CH+X<br>PRINT#8,CHRS(X); CLOSE 8<br>PRINT CH<br>REN \*\*\* CHECKSUM  $004$ 5858  $\ddot{=}$  $\overline{\bullet}$ 121955995295588898888889997 144, DATA **DATA** DATA<br>DATA ន្តិខ្លី **CN3**  $\frac{1}{2000}$ 00000000000000<br>073073538886688

![](_page_49_Picture_0.jpeg)

 $132$ SAL AN SAN HA SAL SAN SAN<br>1965 - A SAL SAN SAN SAN SAN SAN SAN<br>1965 - A LA SAL SAN HA LOONNO  $\frac{3}{2}$ ទី 

TH THE HER NEED A THE HA HO THE HAT A<br>COTH TALOGODO TTAGODELHY TO MOTHOL OLINE AND THE S T HA HAN HAN HAN HAN HANNHA AND HAN<br>Thomographone Hanner Hannha Augustic Color<br>Telencanacemento Color (1990) ar a concert de l'alemand<br>concert de l'alemand de l'alemand<br>concert de l'alemand de l'alemand<br>de l'alemand de l'alemand de l'alemand de l'alemand de l'alemand de l'alemand de l' SANARA PERSONALIS 11 2114 22211 11 2221 223 

PRG FILE<br>CHECKSUM PRG FILE<br>T CHECKSUM **BYTE** RS232 FOR BASIC 4.0 OUTPUT OPEN PI<br>RESET ( REM CLOSE  $\begin{array}{c} 5 \texttt{TART} \\ 146, \\ 13, \\ 21, \\ \end{array}$ RENTRO<br>ENTRON  $P<sub>REM</sub>$ **IREM** EQUAL  $\frac{2}{3}$ RS4' PRG FILE GENERATOR<br>TERMINAL.R11 USER PORT RS SHOULD  $P, N$ TATANTER DOODTOL BENGALLA LLATE , REM 'RS4' PRG FILE<br>| REM TERMINAL.R1 US<br>| REM<br>| OPEN 8,8,8,"0:RS4,P **CH=0**<br>FOR J=1 TO 882<br>READ X : CH=CH+X<br>RRINTB , CHRS(X);<br>NEXT 

 $\mathcal{P}_{\mathcal{G}}$ 

ś

![](_page_50_Picture_0.jpeg)

The User Port to RS-232 Cable Henry Troup, Toronto

The RS232 version of the BBS TERMINAL programs works the Parallel User Port as an RS232 Port. However, a special cable is necessary to interface'RS232 modems.

Components List:

User Port connector  $1 - RS-232$  (Type D) connector  $1 - 620$  ohm resistor  $1 - 680$  ohm resistor  $1 - 1$  K ohm resistor  $1 - Diode$ 

The User port connections are all to the lower level: pins A (ground) $\cdot$ , B (CA1), C (PA0), and L (PA7) are used. On the RS-232 end, pins 7 (Signal Ground), 2 (Transmitted Data). and 3 (Received Data) are used.

- From pin A, to pin 7.

- Between pins A and B, a 680 ohm resistor. In parallel, a diode, with the anode to pin A.
- Pin B to Pin L.
- From pin C, through a 1 K ohm resistor, to pin 2.
- From pin L, through a 620 ohm resistor, to pin 3.

That's all for the wiring.

#### Explanation of Theory

This circuit will drive only TTL-level RS-232 hardware.

The diode protects the parallel port from negative swings of the received data line. The 620 and 680 ohm resistors form a voltage divider, sufficient to protect the CA1 pin. The 1 K resistor provides a load, and protection against mis-connected RS-232 cables.

Received data causes a transition on PA7, and an interrupt on CA1. Transmitted data is sent through PAO.

For any further details, phone Henry Troup at 416 624-3419.

 $\mathcal{N}_{\mathcal{A}}$ 

 $\sim 10$ 

![](_page_51_Picture_863.jpeg)

F. Arthur Cochrane Beech Island, S.C.

For those who may not know what Basic-Aid is, I will start with little background. Basic-Aid is BASIC program development tool for the PET and was orginally written by Bill Seiler and is very much like the Toolkit, It has the following commands:

Aid - A Help function when a BASIC program error occurs.

Auto Auto line numbers for program entry.

Break - Break to the TIM machine language monitor in the PET.

Change - Search for an old string and replace it with a new string in a BASIC program.

Delete - Delete a range of lines from a BASIC program.

Find - Find a string in a BASIC program and print the lines where it occurs.

Kill - Disable Basic-Aid from use.

Number - Renumber a BASIC program correcting all GOTOs and GOSUBs.

 $Repeat - Endle repeat$  keys.

Trace Enable the trace function, which prints the line number and token in a window when a program is run.

The program was 2K program which loaded into the top 4K of 32K PET and worked only on Upgrade BASIC (BASIC 2). The next version of Basic-Aid that I know about was a version from Commodore Canada. This version was upgraded for BASIC 4.0 and added the following commands:

![](_page_51_Picture_864.jpeg)

The next version of Basic-Aid that I came across had these commands and functions added:

![](_page_51_Picture_865.jpeg)

Crt - Dump the screen to the printer.

Pack - Remove the extra spaces and REM's from a BASIC program.

Dos - Also the DOS Support commands  $(0, >, /, 1)$  were included.

The ability to print the screen with [SHIFT-ESC] and to escape from the quote/insert mode with were also added.

My additions to Basic-Aid have been the following commands and functions;

Size  $-$  Give the size of a program in memory or on the disk. Spool  $-$  Send a file from the disk directly to the printer. Un-new - Restore a program after a NEW.

 $52 -$ 

 $\mathcal{L}_{\text{eff}}$ 

 $\mathcal{L}(\mathcal{E})$ 

 $\pmb{\epsilon}$ 

 $\sim 10$ 

The ability to scroll the BASIC program with the cursor control keys was added. The scroll feature was adopted from code for a version of the CBM assembler editor by Bill Seiler.

Many bugs were also fixed. I would like to thank Jim Butterfield for the AID4 program which allowed me to fix renumber bug in Basic-Aid\* The DOS commands also had bugs which were fixed\* Also when upgraded to BASIC 4\*0 the trace would not function because a compare was now incorrect. The screen dump was modified to allow printing to an ASCII printer.

Basic-Aid is very powerful BASIC program development aid, but how does it compare to others available for PET/CBMs?

Basic-Aid has more features than the Toolkit and is more useful than a Toolkit alone.

The Disk-O-Pro has some useful features. The most important is the addition of BASIC 4.0 commands to Upgrade BASIC\* Also the Print Using command for formatted output is useful. The Disk-O-Pro will function with a Toolkit if one is present. disadvantage is that the Disk-O-Pro must be in place for these commands to work in a program and it slows BASIC down. See Compute issue #8 page ll2 for a complete review.

The Command-0 adds the Print Using command, the Toolkit commands, and others to BASIC 4.0. The Renumber command is improved to allow renumbering in a line range instead of the whole program and the Trace function has been improved to show the whole line that is being traced. But again the Command-0 must be enabled for the Print Using command and others to work in a program.

Power has some different commands also, and, like the others, comes on a ROM so no user RAM is taken away. It has the improved Renumber command and a very powerful Trace function. It has a Search and Replace command with the option for don't care characters in the search string. Power also has instant keywords and instant subroutines options which can be useful. The XEC command is very powerful and has many options, such as merging a program from disk. Power has the option for other commands to be added to it. For a full review of Power see the Overview in Compute issue #18 page 136.

So if you have a PET which super-editor is for you? The answer will depend on the BASIC your PET has and the features you want a super-editor to have. Upgrade BASIC users can choose from the Toolkit with a Disk-O-Pro, Power, or Basic-Aid. Basic 4.0 users can choose the Toolkit, Command-0, Power, or Basic-Aid. Each super-editor has some features not included in the others. The user should get all the information on each and decide for himself. In this evaluation Basic-Aid has a strong selling point in that it is in the public domain and is FREE. There are other super-editors not mentioned here but these are the ones most seen in ads and the ones the author is familiar with.

 $-53 -$ 

 $\sim 100$ 

Note that Original BASIC users are limited to a Toolkit only\* Because of'vast zero page changes between BASIC 1.0 and BASIC 2.0, and the fact that Original BASIC will not work with the Commodore disk, Basic-Aid as it stands now will not assemble for Original BASIC.

Because the VIC-20 has BASIC 2.0, it will be possible to modify Basic-Aid for VIC use, however you'll need more memory than an "off-the-shelf11 VIC. The modification will involve checking the subroutine calls and modifing the scroll for the screen size, but I believe a VIC Programmers Aid cartridge is already available. If anyone is successful in the modification of this public domain version, they should be sure to publish the results for others.

But where do you get Basic-Aid? A PET user group is the best source. Two user groups which can provide Basic-Aid are ATUG and TPUG (addresses below). They should also have source code in Carl Hoser's MAE assembler format and program that will convert this to Commodore assembler format. Basic-Aid can be assembled and burned into an EPROM and plugged into one of the empty sockets in the PET so it is available with a SYS and does not have to be loaded from disk each time the PET is reset or powered up.

would also like to thank Jim Strasma of ATUG for his help and comments on the work I did on Basic-Aid.

I hope that you will pass Basic-Aid on to your friends. This program is in the public domain and should be passed around freely. If anyone finds bugs or has comments please contact me about them.

F. Arthur Cochrane Home 803 827 1902 1402 Sand Bar Ferry Rd Bus. 803 725 3652 Beech Island, S. C. USA 29841

ATUG (ASM/TED Users Group) TPUG (Toronto PET Users Group) c/o Brent Anderson c/o Chris Bennett 200 S. Century 381 Lawrence Ave. West Rantoul, Ill 61866 Toronto, Ontario USA Canada M5M 1B9 217-893-4577 416-7 82-9252

#### Editor' Note

The two BASIC loaders that follow are Basic-Aid for the 8032 and for the fat 4032. Both use Commodore format for printer output. Versions for BASIC 2.0, 9" BASIC 4.0 machines and ASCII printer output are all available from either of the above user groups.

Both programs were generated using the DATA Line Generator from Transactor 1, Vol. 3, pg. 12. The SYS call in line 1000 will engage Basic-Aid. For a direct load version, use the monitor Save:

#### .S "Basic-Aid.bin",Ox,7000,7FFF

where  $x=8$  for disk, 1 or 2 for cassette. After loading this, use the same SYS to engage, but follow with NEW else FRE(0)

www.Commodore.ca May Not Reprint Without Permission

 $\mathbb{R}^n$ 

After entering one of these loaders you'll probably see DATA statements in your sleep! You might have a friend read them out while you type. This will reduce entering time considerably. However, with over 4000 data elements, the possibility of error is still high. To make life a little easier, add this short checksum program to the beginning of the loader:

10 FOR 1=1 TO 10 20 L=52 IP 1=10 THEN L=40 :REM LAST PAGE SHORTER 30 CH=0 40 FOR J=l TO L\*8  $50$  READ X :  $CH=CH+X$ 60 NEXT 70 PRINT "CHECKSUM FOR BLOCK":I:"=";CH 80 NEXT I : END :REM 10 PAGES OF DATA :REM RESET CHECKSUM :REM #LINES \* 8 PER LINE :REM ACCUMULATE

It should produce these results:

<u>Checksum for 8032 Basic-Aid</u>

![](_page_54_Picture_544.jpeg)

Checksum- for- fat 4032 Basic-Aid

![](_page_54_Picture_545.jpeg)

Lasic-Aid Command List r.asic-Aid Command List

(As of November 27, 1981) (As of November 27, 1981)

Syntax: AUTO [inc]<br>AUTO Syntax: AUTO [inc] AUTO LINE NUMBERS AUTO LINE NUMBERS

Auto prints the BASIC line numbers for you as you key-in a<br>program. Enter AUTO with an increment, then enter the first<br>line of the program. After hitting RETURN Basic-Aid will<br>provide the next line number. Turn AUTO off by program. Enter AUTO with an increment, then enter the first line of the program. After hitting RETURN Basic-Aid will provide the next line number. Turn AUTO off by entering the Auto prints the BASIC line numbers for you as you key-in command with no increment. Increment can be from to 127.

Syntax: BREAK BREAK TO MONITOR Syntax: BREAK BREAK TO MONITOR

The BREAK command calls the machine language monitor in the<br>PET. This is a call to the monitor and not a break, so open<br>files on BASIC 4.0 will remain open for monitor listings. The BREAK command calls the machine language monitor in the PET. This is call to the monitor and not break, so open files on BASIC 4.0 will remain open for monitor listings.

Syntax: CHANGE @search@replace@, [range] CHANGE TEXT Syntax: CHANGE @searchGreplace@,[range] CHANGE TEXT The CHANGE command will search through a BASIC program for a<br>string and change it to a replacement. The changed lines are<br>displayed as they are changed. Because BASIC lines are displayed as they are changed. Because BASIC lines are<br>tokenized it may be necessary to enclose the strings in<br>quotes to change them. The whole program is searched unless<br>a line range is given. Line range has same format a tokenized it may be necessary to enclose the strings in string and change it to replacement. The changed lines are displayed as they are changed. Because BASIC lines are quotes to change them. The whole program is searched unless The CHANGE command will search through BASIC program for line range is given. Line range has same format as LIST.

Syntax: CRT DUMP SCREEN Syntax: CRT DUMP SCREEN

The screen is printed to a printer connected to the PET as<br>device number 4. There are versions of Basic-Aid for ASCII<br>and Commodore printers. The screen dump to a Commodore<br>printer will be exactly like the screen. The scre The screen is printed to printer connected to the PET as and Commodore printers. The screen dump to Commodore printer will be exactly like the screen. The screen dump to device number 4. There are versions of Basic-Aid for ASCII an ASCII printer will be in upper case only if the PET is in graphics mode or lower/upper case if the PET is in text mode.

 $56 -$ 

Syntax: DELETE [range] DELETE LINES Syntax: DELETE (rangeJ DELETE LINES

Deletes a given line range of lines from a BASIC program.<br>The line range has the same format as the LIST command. Deletes given line range of lines from BASIC program. The line range has the same format as the LIST command.

Syntax: DUMP DISPLAY VARIABLES Syntax: DUMP DISPLAY VARIABLES

DUMP will list the variables used in a BASIC program and<br>their values. Dump does not list arrays or variables that<br>have not yet been "seen" by BASIC. The variables are listed<br>in the order in which they were created. The va DUMP will list the variables AJLS£d in BASIC program and their values. Dump does not list arrays or variables that have not yet been "seen" by BASIC. The variables are listed in the order in which they were created. The variables are printed in such way that they can be edited with the screen edited to new values, and the CONT command given to continue editor so that program can be stopped, the varibles dumped, the program with the new values. the program with the new values.

Syntax: FIND @search string@, [range] FIND TEXT Syntax: FIND Qsearch string^,(range] FIND TEXT

The FIND command searches a BASIC program for a string and<br>displays the lines where it occurs. Because BASIC lines are<br>tokenized it may be necessary to enclose the search string in<br>quotes to find it. The whole program is s The FIND command searches BASIC program for string and displays the lines where it occurs. Because BASIC lines are tokenized it may be necessary to enclose the search string in quotes to find it. The whole program is searched unless line range is given. Line range has same format as LIST. Line range has same format as LIST line range is given.

DISK LIST

This command will list a BASIC program on the disk directly<br>to the screen without affecting the contents of memory.<br>WARNING: DO NOT use the keyprint function to try and dump the<br>screen to the printer while this command is This command will list BASIC program on the disk directly to the screen without affecting the contents of memory. WARNING: DO NOT use the keyprint function to try and dump the screen to the printer while this command is executing.

Syntax: HELP DISPLAY ERROR Syntax; HELP DISPLAY ERROR

**Para** The HELP command (•AID1 in older versions) will display the BASIC line that caused the BASIC program to stop and display BASIC line that caused the BASIC program to stop<br>highlight where in the line the problem occured. The HELP command ('AID' in older versions) will highlight where in the line the problem occured.

Syntax: HEX \$ [hex number]<br>HEX [decimal number] HEX (decimal number) CONVERT HEX-DEC Syntax: HEX [hex number] CONVERT HEX-DEC

The HEX command will convert HEX to decimal and decimal to<br>HEX. This can be very useful in figuring PEEK, POKE, and SYS<br>addresses. If the number input is preceded by a dollar<br>symbol then the number is taken to be HEX and t The HEX command will convert HEX to decimal and decimal to HEX, This can be very useful in figuring PEEKr POKE, and SYS addresses. If the number input is preceded by dollar value for it is printed. If decimal number is entered then the HEX value for it is returned. The range for conversion symbol then the number is taken to be HEX and the decimal is 0 to 65535 or \$0000 to \$FFFF. is to 65535 or \$0000 to \$FFFF.

Syntax: KILL KILL BASIC AID Syntax: KILL KILL BASIC AID

Basic-Aid can be disabled with the KILL command. This<br>restores the IRQ vector and CHRGET routine in zero-page.<br>Re-enable Basic-Aid with a SYS to the start of the Basic-Aid Basic-Aid can be disabled with the KILL command. This Re-enable Basic-Aid with SYS to the start of the Basic-Aid restores the IRQ vector and CHRGET routine in zerb-page. machine code. (32K RAM version -- SYS 7\*4096) machine code. (32K RAM version SYS 7\*4096)

Syntax: LOWER LOWER CASE MODE Syntax: LOWER **LOWER CASE MODE** 

Puts the PET into lower case mode. (Same as POKE 59468,14.) Puts the PET into lower case mode. (Same as POKE 59468,14.)

Syntax: MERGE "program filename" MERGE PROGRAMS Syntax: MERGE "program filename" **MERGE PROGRAMS** 

Merge a BASIC program from disk with the one in memory. The<br>merging will be just like the program was typed in from the<br>keyboard so lines are merged between ones in memory if<br>necessary and duplicate lines in memory are rep Merge BASIC program from disk with the one in memory. The merging will be just like the program was typed in from the keyboard so lines are merged between ones in memory if necessary and duplicate lines in memory are replaced with the merged lines. The program is listed as it is merged.

Syntax: OFF KILL REPEAT/SCROLL Syntax: OFF KILL REPEAT/SCROLL

Restores the PETs normal IRQ vector. This will cancel repeat<br>keys (except on FAT 40s and 8032s), scrolling, and keyprint. Restores the PETs normal IRQ vector. This will cancel repeat keys (except on FAT 40s and 8032s), scrolling, and keyprint.

Syntax: PACK PACK PROGRAM Syntax: PACK PACK A PROGRAM Removes remarks and waste spaces in a BASIC program. Note<br>don't branch in a BASIC program to deleted remarks. This<br>command is fooled easily so keep a copy of the orginal in<br>case the packing does not function properly. Removes remarks and waste spaces in BASIC program. Note don't branch in BASIC program to deleted remarks. This command is fooled easily so keep copy of the orginal in case the packing does not function properly.

Syntax: READ "seg filename" SEQ READ Syntax: READ "seq filename" SEQ READ

READ command will read a sequential file from the disk<br>print it to the screen, This command can be very handy<br>viewing data created by programs, WARNING: DO NOT use<br>keyprint function to try and dump the screen to the The READ command will read sequential file from the disk and print it to the screen. This command can be very handy for viewing data created by programs. WARNING: DO NOT use the keyprint function to try and dump the screen to th^ the keyprint function to try and dump the screen<br>printer while this command is executing. printer while this command is executing.The I for

 $\overline{a}$ 

LINE RENUMBER Syhtax: tfENUMBER LINE RENUMBER

Syhtax: RENUMBER (start line#)<br>RENUMBER (start line#), (inc)<br>RENUMBER (start line#), (inc) RENUMBER [start line\*), line] RENUMBER [start line!)

Renumbers a BASIC program correcting all GOTOs and GOSUBs in<br>the program. The program is renumbered starting at 100 and<br>with an increment of 10. A starting line number can be input<br>other than 100 and an increment other tha Renumbers BASIC program correcting all GOTOs and GOSUBs in the program. The program is renumbered starting at 100 and with an increment of 10. starting line number can be input other than 100 and an increment other than 10 can be input.

ENABLE REPEAT Syntax: REPEAT ENABLE REPEAT

Syntax: REPEAT<br>SCROLL (FAT 40s & 8032s) SCROLL (FAT 40s 8032s)

Enables repeat keys, scrolling, and keyprint. Repeat keys<br>are set automatically when Basic-Aid is first called and<br>automatically cancelled each time a program is loaded. Enables repeat keys, scrolling, and keyprint. Repeat keys are set automatically when Basic-Aid is first called and automatically cancelled each time program is loaded.

Syntax: SIZE<br>Size "program filename" size program filename<sup>-</sup> PROGRAM SIZE Syntax: SIZE PROGRAM SIZE

SIZE gives the size or a BASIC program in memory or any<br>program on disk. The size of a program in memory is foural<br>of the crioram location. The size of a program in the four or by<br>of the size of a program in the start<br>foun SIZE gives the size of BASIC program in memory or any program on disk. The size of program in memory is found by substracting the end of the program location from the start of the program location. The ,size of program on disk is found by counting the bytes in'- the file. The size is given ŏ of a BASIC program in memory the size SIZE gives

Syntax: SPOOL "sequential filename"<br>SPOOL SEQ SPOOL Syntax: SPOOL "sequential filename" SPOOL **100dS DaS** 

in decimal and HEX,

Sends an SEQ file directly from the disk to the printer. The<br>PET can then do other things, such as editing a program or<br>running a program (but with no access to the IEEE bus).<br>Basic-Aid opens the specified file and listens Sends an SEQ file directly from the disk to the printer. The directly to the printer, when the printer stops, enter SPOOL PET can then do other things, such as editing program or running program (but with no access to the IEEE bus), Basic-Aid opens the specified file and listens the printer then gets off the IEEE bus which allows the disk to talk with no filename to unlisten the printer, untalk the disk, and close the file. Use the spool command to list long program while you use the PET for something else. Create file with: file with:

 $57 -$ 

# OPEN8,8,"0:TEMP,S,W":CMD8:LIST<br>PRINT#8:CLOSE8 OPEN8,8,8,"0:TEMP,S,W:CMD8:LIST PRINT#8:CLOSE8

Syntax: START "program filename" FIND LOAD ADDRESS Syntax: START "program filename" FIND LOAD ADDRESS Returns the load address of a program on the disk. The load<br>address is found by reading the first two bytes of the file<br>which is the address where the program is loaded. The load<br>address is given in decimal and HEX. This c Returns the load address of program on the disk. The load address is found by reading the first two bytes of the file which is the address where the program is loaded. The load address is given in decimal and HEX. This command can be used to find where machine language programs load. used to find where machine language programs load.

Syntax: TRACE [speed] PROGRAM TRACE Syntax: TRACE [speed] PROGRAM TRACE

The TRACE command enables or disables the tracing of a BASIC<br>program. Tracing is enabled with the command and a number<br>and disabled with the command alone. The number input<br>controls the speed of the tracing. The number can The TRACE command enables or disables the tracing of BASIC program. Tracing is enabled with the command and number and disabled with the command alone. The number input to 127 with. being the fastest and 127 the slowest. Tracing takes place in window in the upper right of the screen with the last nine lines traced and the current line that is executing. The line number and what is executing in the line controls the speed of the tracing. The number can be from are listed. are listed.

dew command is entered it is discovered that a<br>not been saved it can be recovered with this program has not been saved it can be recovered with this If after New command is entered it is discovered that New program has d after .........

PUT THE PET INTO UPPER CASE PUT THE PET INTO UPPER CASE

command.

command

H

Syntax: UPPER UPPER CASE MODE Syntax: UPPER JPPER CASE MODE (same as POKE 59468,12) Puts the PET into upper case mode, (same as POKE 59468,12) Puts the PET into upper case mode.

 $(01 \t0)$ 

DOS SUPPORT Syntax: (or G)

DOS SUPPORT

Syntax: >

>disk command /program name<br>Tprogram name >disk command /program name Tprogram name ន្ត<br>^

The DOS support commands are supported. The at sign and<br>greater than  $(e, \t)$  symbols are used to read the error<br>channel, send commands, and display the disk directory. The<br>symbol alone will read the error channel and prin The DOS support commands are supported. The at sign and greater than (6, >) symbols are used to read the error channel, send commands, and display the disk directory. The symbol alone will read the error channel and print it to the screen. The symbol followed by disk command will send that command to the disk. The symbol followed by the dollor symbol will display the directory to the screen. WARNING: DO NOT use the keyprint function to try and dump the screen to will load program from the disk. Repeat keys are not disabled by this load; The uparrow (t) will load and execute the printer while this command is executing. The slash (/) a program from disk. program from disk.

## ESCAPE QUOTE MODE ESCAPE QUOTE NODE

Press the STOP key on graphics keyboards to escape quotes<br>mode or cancel outstanding inserts (same as the ESCape key on<br>business keyboards). This function will only work when<br>repeat keys are enabled. Press the STOP key on graphics keyboards to escape quotes mode or cancel outstanding inserts (same as the ESCape key on business keyboards). This function will only work when repeat keys are enabled.

### KEYPRINT KEYPRINT

This function allows the screen to be printed to the printer<br>with the press of one key. This is the same as the CRT<br>command except that in can occur in a program. On graphics<br>keyboards use the shifted backslash and on busi with the press of one key. This is the same as the CRT command except that in can occur in program. On graphics keyboards use the shifted backslash and on business use the shifted escape. This function is available only when repeat This function allows the screen to be printed to the printer keys are enabled.

SCROLL A PROGRAM SCROLL PROGRAM

The cursor up/down keys can be used to scroll through a BASIC<br>program. The cursor must be in the first two columns for<br>scrolling to take place. This function is only available<br>when repeat keys are enabled (use REPEAT or SC The cursor up/down keys can be used to scroll through BASIC program. The cursor roust be in the first two columns for scrolling to take place. This function is only available when repeat keys are enabled (use REPEAT or SCROLL to enable). enable)• NOTE: The commands which print to the screen (Change, Dump, Find, Flist, Merge, Read, Trace, and Directory (>>)) can be paused, held, or stopped. Pause with the SHIFT key, stopput with the STOP key. Hold the display with t paused, held, or stopped. Pause with the SHIFT key, stop NOTE: The commands which print to the screen (Change, Dump, Find, Flist, Merge, Read, Trace, and Directory (>\$)) can be with the STOP key. Hold the display with the space bar on graphics keyboards and on business keyboards. To continue use the key on graphics keyboards and on business keyboards. keyboards.

 $\mathbb{R}^3$ 

Fat 4032 Basic-Aid Loader

 $360b*7$   $5X5$  :

ŧ

![](_page_57_Picture_148.jpeg)

162  $\frac{230}{176}$ (CIIECKSUM FOR PLOCK 2  $32, 112, 0, 7$ <br> $32, 132, 116, 1$ <br> $119, 134, 120,$  $30048$ <br> $-20048$ 240,  $\begin{array}{ccc}\n 214 & 201 \\
 340 & 3 \\
 139 & 72 \\
 127 & 72 \\
 128 & 201 \\
 240 & 5\n \end{array}$  $152, 40, 134, 240,$ 140. 197 151 א של האודה המשורש הוא מי של המשורש של האודה של האודה המשורש המשורש המשורש המשורש המשורש של האודה המשורש האודה<br>משפטמפור המשורש המשורש המשורש המשורש המשורש המשורש המשורש המשורש המשורש המשורש המשורש המשורש המשורש המשורש המש<br>  $16,$  $\frac{15}{130}$  $\frac{92}{138}$ ---------<br>000000000<br>000011111  $\frac{43}{208}$ ,  $33, 7$ 118,000024 208  $\frac{1}{11}$ DATA<br>DATA 201, 1<br>DATA 228, 1<br>DATA 228, 1<br>DATA 113, 1<br>DATA 121, 1<br>DATA 141, 1<br>DATA 145, 1<br>DATA 145, 1  $\begin{smallmatrix} 111 & 1111 & 1111 & 1111 & 1111 & 1111 & 1111 & 1111 & 1111 & 1111 & 1111 & 1111 & 1111 & 1111 & 1111 & 1111 & 1111 & 1111 & 1111 & 1111 & 1111 & 1111 & 1111 & 1111 & 1111 & 1111 & 1111 & 1111 & 1111 & 1111 & 1111 & 1111 & 1111 & 1111 & 1111 & 1111$  $\begin{array}{c} 1.8888888 \\ 1.0040400 \\ 1.0004040 \\ 1.0004040 \\ 1.00040 \\ \end{array}$  $\sim$ **BLOCK** KAKAKAKKAKKAKAKAKKAKKAKAKKAKKAKKAK<br>KAKAKAKAKAKAKAKAKAKAKAKAKAKAKAKAKAK<br>KAKAKAKAKAKAKAKAKAKAKAKAKAKAKAKAKAKA DATA<br>DATA<br>DATA DATA<br>DATA **ATA NTA** DATA DATA ことり りっとこと こうこう 568<br>568 1456 664 672 768<br>17784<br>1784 792 808<br>808<br>80 552 576 600 60B 680 **96** 824 یّ

 $\langle \cdot, \cdot \rangle$ 

58

THE THE HAN HUNGHE HHUN HHE NHUHH HE HHHE HANGHE HANGHE HANGHE HANGHE HANGHE HANGHE HANGHE HANGHE HANGHE HANGH<br>LOLLOL TON TLANGHE HANGHE HANGHE HANGHE HANGHE HANGHE HANGHE HANGHE HANGHE HANGHE HANGHE HANGHE HANGHE HANGHE H 51819  $11018888$ saraadaana assuusaanaasaa **BLOCK** FOR  $32.$ 208,  $\begin{array}{c}\n\stackrel{\bullet}{\sim} & \stackrel{\bullet}{\sim} & \stackrel{\bullet}{\sim} & \stackrel{\bullet}{\sim} & \stackrel{\bullet}{\sim} \\
\stackrel{\bullet}{\sim} & & \stackrel{\bullet}{\sim} & \stackrel{\bullet}{\sim} & \stackrel{\bullet}{\sim} & \stackrel{\bullet}{\sim} & \stackrel{\bullet}{\sim} & \stackrel{\bullet}{\sim} & \stackrel{\bullet}{\sim} \\
\end{array}$ **CHECKSUM**  $\begin{array}{c}\n 2.73 \\
 7.73 \\
 7.75 \\
 7.75 \\
 7.75 \\
 7.75 \\
 7.75 \\
 7.75 \\
 7.75 \\
 7.75 \\
 7.75 \\
 7.75 \\
 7.75 \\
 7.75 \\
 7.75 \\
 7.75 \\
 7.75 \\
 7.75 \\
 7.75 \\
 7.75 \\
 7.75 \\
 7.75 \\
 7.75 \\
 7.75 \\
 7.75 \\
 7.75 \\
 7.75 \\
 7.75 \\
 7.75 \\
 7.75 \\
 7.75 \\
 7.75 \\
 7.75 \\
 7.75 \\
 7.75 \\
 7$ 8821 822 823 8248 1128 88288888 1115 121 888 1234 1236<br>1236 1237 1238 1239 1240 1259 1269 1270 1271 1284 1295 1296 1297 1298 1298 1299 1209 1209 1209 1209 1209 1209<br>1236 1237 1238 1239 1230 1231 1232 1233 1234 1235 1236 12 201121422121 1 11001111  $\ddot{\phantom{0}}$ **BLOCK** 

www.Commodore.ca Not Reprint Without Permission

48014 TH SHUULUH AU TUU LEU AUTHLUU A PHÀING ANN AN<br>19 AN 19 AN 19 AN 19 AN 19 AN 19 AN 19 AN 19 AN 19 AN 19 AN 19 AN 19 AN 19 AN 19 AN 19 AN 19 AN 19 AN 19 AN 19<br>19 AN 19 AN 19 AN 19 AN 19 AN 19 AN 19 AN 19 AN 19 AN 19 AN 19 AN 239,  $\frac{1}{100}$ **NLOCK** CH CH CHUCH<br>COLAIN COLAIN DO CH CHUCHAIN<br>COLAIN CHUCHAIN CHU  $\frac{1}{2}$ FOR TR<br>1988 - Chunghar Angelada (1986), Marchael ang Magnetic Chunghar<br>1994 - Chunghar Angelada (1986), Panganggan ang  $\frac{80}{2}$ **ECKSUM** S CARANHE CONNECTION N H H HA HANNHHHHH<br>OAHO DA OMANDO DO HITHO<br>OAHO DA OMANDO DO HITHO<br>DA HITHO DA HANNHHHH ត្ ת מתחת מת תתתתתת אות מת של האות התתתתת מתמתת<br>האות המשפחה המשפחה המשפחה המשפחה המשפחה המשפחה המשפחה המשפחה<br>האישיים המשפחה המשפחה המשפחה המשפחה המשפחה המשפחה המשפחה ה 147.<br>200 198<br>180  $\mathbf{\tilde{c}}$ **JLOCK** 

A N AN HAHH H AHA AHHHHAAN HHA A HAA H AH<br>OGANO OOA LEOWAMHL MAHHE MELMANO MADOMOON GEERMAS<br>H&SHAWH&SA4W&M@ANSAH@M@@@AOSHAM@WHONN@&@OMOWHNAHNSW 54546 nza 1988 zu Hundabzzugurbarinnandaren.<br>1988 - 1988 zu Hundabzzugurbarinnandaren.  $39.55$ **255 NLOCK**  $\frac{41}{08}$  $55 - 40$ င်္ FOR 208 **COLECKSUM**  $230, 27$  $\frac{1}{2}$ <br>  $\frac{1}{2}$   $\frac{1}{2}$   $\frac{1}{2}$   $\frac{1}{2}$   $\frac{1}{2}$   $\frac{1}{2}$ FROLLONDO  $\frac{2}{3}$  $\frac{1}{2}$ 240022333 201, 47,  $\overline{50}$  $\frac{1}{2}$  $\overline{6}$  $\begin{array}{c}\n\bullet \\
\bullet \\
\bullet \\
\bullet \\
\bullet \\
\bullet \\
\bullet\n\end{array}$ **230** drawnangu  $\frac{8}{26}$ ៊  $\ddot{\phantom{0}}$ **BLOCK DATA DATA** DATA<br>DATA<br>DATA **DATA DATA** 886641208<br>000011208<br>00011208  $\begin{array}{c} 28880000 \\ 7888000 \\ 788000 \\ 78800 \\ 78800 \\ 7880 \\ 7880 \\ 7880 \\ 7880 \\ 7880 \\ 7880 \\ 7880 \\ 7880 \\ 7880 \\ 7880 \\ 7880 \\ 7880 \\ 7880 \\ 7880 \\ 7880 \\ 7880 \\ 7880 \\ 7880 \\ 7880 \\ 7880 \\ 7880 \\ 7880 \\ 7880 \\ 7880 \\ 7880 \\ 7880 \\ 7880 \\ 7880 \\ 788$ 

www.Commodore.ca Not Reprint Without Permission

ה הוא המשפט האומים המשפט משפט המשפט האות האותות האותות האותות האותות האותות האותות האותות האותות האותות האותות<br>האותות האותות האותות האותות האותות האותות האותות האותות האותות האותות האותות האותות האותות האותות האותות האותו 18200 NH HH H N<br>CO HOLUNUO<br>CO HOLUNUO  $213.$  $\frac{1}{200}$ 11118 22  $23.77.7$ 169 200  $177$  $128$ <br> $32$ האם האירופים האתר האות האותו האודר האותו האודר האותו האודר האודר האודר האודר האודר האודר האודר האודר האודר האו<br>אממחסיט האודר האודר האודר האודר האודר האודר האודר האודר האודר האודר האודר האודר האודר האודר האודר האודר האודר  $\frac{1}{2000}$  $100010$ <br>  $100010$ <br>  $00010$ **FLOCK**  $\overline{6}$ (CHECKSUM FOR  $-20000000$ 210 111 114 11 2  $20788$ re da algebración de la de la de la de la de la de la de la de la de la de la de la de la de la de la de la de<br>La de la de la de la de la de la de la de la de la de la de la de la de la de la de la de la de la de la de la  $\overline{1}$ 200.  $\begin{array}{c}\n 0.00000 \\
 0.00000 \\
 0.0000\n \end{array}$  $\overline{68}$  $108$ 105 165.  $208$  $\frac{9}{6}$ 169. 165 76  $100,$  $\frac{1}{2}$  $1652$ <br> $1652$  $\frac{29}{32}$  $7740$  $\frac{6}{2}$ ă  $\mathfrak{c}$ **DI-OCK DATA** DATI ξ 1072<br>1080 888888888888 **000400**<br>00000  $000$  $008$  $016$ ខ្លួ  $\frac{8}{9}$ 

SAIIS PARANAL PA PARADIS PA SADAS PARANAIREN SA PARANA<br>1990 - Parana Parana Parang Parang Parang Panggunang Parang<br>1990 - Parang Parang Parang Parang Parang Parang Parang Parang **RLOCK** au Euguse Santanguaguse da Superior da Superior da Superior FOR **CIIECKSUM** 21 221 21113 222 11111129 1222 2222 222<br>402 222 222 222 232 242 252 262 262 262 262 262 262<br>2021 222 222 223 224 225 226 227 228 229 230 24  $\infty$ 31.OCK 

ם הוא המודר הוא המודר המודר המודר המודר המודר המודר המודר המודר המודר המודר המודר המודר המודר המודר המודר המוד<br>המודר המודר המודר המודר המודר המודר המודר המודר המודר המודר המודר המודר המודר המודר המודר המודר המודר.<br>המודר ה 54546 **RLOCK**  $\frac{440}{200}$ CIIECKSUM FOR בא באמם ממדמנות במממחמת בי בדבר המתחולים של המתחול האימור היה היה היה היה לא היה לא היה לא היה לא היה לא היה ל<br>הסרטוסטסטממה המתחול המתחול המתחול המתחול היה המתחול המתחול המתחול המתחול המתחול היה לא היה לא היה לא היה לא הי a a manino  $201$  $\mathbf{r}$ BI.OCK **こここうごうごうごうごういんかんいんかんかんかんしいいいいいいいいいいいいというときますときますということについていいからのことになります。 こここととすることのことによるのかのことによるのかのことによるのでもとののことによりのことによりのことによりのことによりのことによりのことによりのことによりのことになりのことになります。** 

61

www.Commodore.ca Not Reprint Without Permission

ם המומיד מאודרים האותות משומים לא מאודרים האותות מאודרים של המומיק האותות מאודרים של האודרים של האודרים של האו<br>אינו המומיד האודרים של המומיד המומיד האודרים של המומיד המומיד האודרים של היה מה המומיד המומיד המומיד המומיד המ 55525 **BLOCK**  $\frac{1}{2}$ <br>  $\frac{1}{2}$ <br>  $\frac{1}{2}$ FOR ANNUTTUN<br>VOWO HUOWL<br>VOWO HUOWL **CHECKSUM**  $\begin{array}{c}\n 1.6 \\
 - 0.7 \\
 0.7 \\
 0.04\n \end{array}$ אי מאוד היה האחרות האודים האחרות האודים האחרות המאודים האודים האחרות המאודים האחרות המאודים האודים האודים האוד<br>המאודים האחת האודים האודים האודים האודים האודים האודים האודים האודים האודים האודים האודים האודים האודים האודים  $\ddot{\cdot}$  $\overline{133}$ 169  $\bullet$ **JLOCK** "<br>האוקס השל הספר לה לה לא לא האופן המה האוקס האוקס השל השל השל השל השל השל השל האוקס האוקס האוקס האוקס השל היה<br>האימס כי טיס הספר למספר האימס כי מספר המה לא הספר שמס כי מאוקס כי שימוש השל מספר למספר לה

34939 ca<br>2000 - Canton Control College de Colege de California<br>2000 - Canton Colege de California de California CHECKSUM FOR BLOCK 10 c do do dinamento de concepto di dinamento<br>C d do do do do do do do do do di dinamento<br>Traditional do do do do do do di dinamento 170,  $\mathbf{a}$ **BLOCK DATA DATA** 

www.Commodore.ca May Not Reprint Without Permission

 $62 -$ 

![](_page_62_Picture_169.jpeg)

HANHAH HH

 $\frac{240}{25}$  $2200$  $-169$  $\begin{array}{c}\n 2 \\
 -3 \\
 \end{array}$ 145<br>255  $\frac{89}{2}$ **ELOCK** H NHUHH NH H NHHH NN HHM N<br>DAOGAR AGAR OGLADA AGAGO DA LAM<br>OGLADA AGAR DALALA AGAGO DA LAM  $\begin{array}{c}\n\bullet & \bullet & \bullet \\
\bullet & \bullet & \bullet\n\end{array}$ **166** 255<br>2335<br>115  $-16$  $29$  $\frac{9}{5}$ (CHECKSUM FOR  $rac{8}{40}$  $79$  $9000$  $\ddot{•}$  $\overline{\mathbf{8}}$  $62$ S)  $\overline{5}$ 119,  $221$ <br> $1812$ 65  $1180730004$  $\overline{33}$  $134, 2, 1$  $\frac{8.78}{0.78}$  $\ddot{\circ}$  $\frac{15}{9}$ **ungu**u ននី 44  $\sim$ **BLOCK** DATA<br>DATA<br>DATA<br>DATA ATA<br>DATA<br>DATA<br>DATA<br>DATA<br>DATA **DATA**<br>ATA<br>DATA **ATA** DATA<br>DATA **DATA**<br>DATA<br>DATA **ATA ATA**<br>ATA<br>ATA **ATA NTA** 000000000<br>001001440<br>00000000 8886<br>688 008642  $rac{6}{6}$ 

55

![](_page_62_Picture_170.jpeg)

<u>**L**86</u>

 $23$  $\mathbf{u}$ 

51652

 $\mathbf{\Omega}$ 

 $\mathcal{M}_{\mathcal{D}}$ 

www.Commodore.ca Not Reprint Without Permission

 $\frac{1}{2}$ 

THE HH HH HHN HARH HANH HHH NHNHH HHH HANHH H<br>LOLLOU 400 41-400 HA4H HOAANN HHH DOAAH HHH HANHH H **FLOCK** HLaodadh ann 1921 dhèidheanna an n-aiseanna ann a-13130 2010.<br>Anns anns a-1950 anns a-1970 anns an a-1970 ag 1970 ag 1970 ag 1970 ag 1970.<br>A-1971 anns a-1971 ag 1971 ag 1972 ag 1970 ag 1970 ag 1970 ag 1970 ag 1970 ag 1970. FOR  $\frac{8}{200}$ **CHECKSUM**  $\ddot{\bullet}$ 95<br>208  $\ddot{\phantom{0}}$ **BLOCK** 

דה במ הבחשב ה האמשים האורחים של האריך האורחים האורחים<br>הארים השפסתומה המורחים של הרוח המספסת האורחים הארים האורחים<br>המסמח המחמקים המספר המסמכים המורחים המספסת המחמקים שתו  $183,$ ៰ັ DLOCK<sub>3</sub> את האומים את האודר האודר האודר האודר האודר האודר האודר האודר האודר האודר האודר האודר האודר האודר האודר האודר ה<br>מספרת האודר האודר האודר האודר האודר האודר האודר האודר האודר האודר האודר האודר האודר האודר האודר האודר האודר ה<br> (CHECKSUL: FOR 12222 222222  $\begin{array}{cc} .\ \ \, .\ \ \, .\ \ \, .\ \ \, .\ \ \, .\ \ \, .\ \ \, .\ \ \, .\ \ \, .\ \ \, .\ \ \, .\ \ \, .\ \ \, .\ \ \, .\ \ \, .\ \ \, .\ \ \, .\ \ \, .\ \ \, .\ \ \, .\ \ \, .\ \ \, .\ \ \, .\ \ \, .\ \ \, .\ \ \, .\ \ \, .\ \ \, .\ \ \, .\ \ \, .\$  $\frac{9}{2}$  $\mathbf{r}$ PLOCK 

54770 11384 Au 1180 - 1130 - 1240 - 1240 - 1250 - 1260 - 1270 - 1280 - 1280 - 1280 - 1280 - 1280 - 1280 - 1280 - 128<br>1280 - 1280 - 1280 - 1280 - 1280 - 1280 - 1280 - 1280 - 1280 - 1280 - 1280 - 1280 - 1280 - 1280 - 1280 - 1280 **DLOCK** FOR addda gal am an do gal an dalaidhna and an 1999<br>1990 - An Donadh All an Dùnadhann ann an 1999<br>1990 - An All an Donadhann an Dùnadhann an 1990 ECKSU ភូ  $\bullet$ 31.OCK - הרום<br>- השפטמה הרום השלמה המורח המשפטמה המשפטמה המשפטמה המשפטמה המשפט המשפטמים המשפטמה המדינה המשפט<br>- אמס סספטמים המשפטמים המשפטמים המשפטמים המשפטמים המשפט 

ל מ מט – שטשש. ש טשש טאשלאטאט שמט ט א שטא ש טא<br>פספטס פסט רפסשטשט – שטשלא שלאשטאטאטאט טאסטסטאט פאראי אין די אין<br>אפטאטאטאטאטאטאטאטאטאטאטאטאטאטאטאטאטאט

 $10811$ FOR Hudoling a o door the moluling of unital didding didding of the second of the second of the second of the second of the second of the second of the second of the second of the second of the second of the second of the seco (CIIECKSUH Halla Habbandada Halla Halla Halla (1911)<br>1999 - Partic Bando Book, 1999 (1999)<br>1999 - Partic Partic Partic (1999) S, **LLOCK DATA** 

www.Commodore.ca May Not Reprint Without Permission

52888  $104$ 196 ם ממת מהרת מחת התתמחתממת המתממש מת התת הת ממת ה<br>המשימים המתקפה של המשפחה המשימים המשימש המשימש המשימש המשימש המשימש המשמחה המשימש המשימש המשימש המשימש המשימש<br>- בכלכל המשימש המשימש המשימש המשימש המשימש המשימש המשימש המשימש <u>ہم</u> **BLOCK** 12222222  $\frac{1}{241}$ IFICK SUM FOR  $\begin{array}{c}\n0.00000000 \\
0.00000000 \\
0.000000 \\
0.00000\n\end{array}$ 2312212342311 2222412121299 20 ō  $\sigma$  $\infty$ **BLOCK** OAK HUHHUH UH H HUHU KUNA U HUHUHHUHH<br>OAK UNUSOL OOMU LA LUMAOHHUHHUHHUHHUHHUH<br>SOOMMOODONOONMUVEOVANOMANOONOONDOMLYOM  $231$  $123$ 55381  $2222$ <br> $22122$ nn 1122  $11000$  $5000$ 162 **NI.OCK** n 1922 - 2023 - 2023 - 2023 - 2023 - 2023 - 2024 - 2024 - 2024 - 2024 - 2024 - 2024 - 2024 - 2024 - 2024 - 20<br>L'anno 1920 - 2024 - 2024 - 2024 - 2024 - 2024 - 2024 - 2024 - 2024 - 2024 - 2024 - 2024 - 2024 - 2024 - 2024<br>L'  $473$ FOR **CHECKSUM**  $89986$ <br> $29996$ **2005**<br>2005 28  $\frac{3}{101}$ ຂ້  $\frac{1}{2}$  $\frac{1}{2}$  $\frac{1}{2}$  $\frac{1}{2}$  $\frac{1}{2}$  $\overline{ }$ PT.OCK | 6420804208901|<br>| 1234459788001 |<br>| 642080800800

www.Commodore.ca May Not Reprint Without Permission

Þ

34935 a au 1920 - 1920 - 1920 - 1920 - 1930 - 1930 - 1930 - 1930 - 1930 - 1930 - 1930 - 1930 - 1930 - 1930 - 1930 - <br>2040 - 1930 - 1930 - 1930 - 1930 - 1930 - 1930 - 1930 - 1930 - 1930 - 1930 - 1930 - 1930 - 1930 - 1930 - 1930 a du du du de la de la de la de la de la de la de la de la de la de la de la de la de la de la de la de la de<br>Venesia para de la de la de la de la de la de la de la de la de la de la de la de la de la de la de la de la d  $\mathbf{a}$ BLOCK 10 ב מה ממען ראש ששפטר ממרד ששמש מר בבותחתות **CHECKSU** TL & usdausurgerestrasses au dinui  $\mathbf{a}$ **BLOCK** 

ה הוא ה הוא משלכת האתר האומטרים לא משלכת האומטרים לא מה האירונים.<br>במה המשלכת המשלכת המשלכת המשלכת המשלכת המשלכת המשלכת המשלכת המשלכת המשלכת המשלכת המשלכת המשלכת המשלכת המתוכנת<br>במטרת המשלכת המשלכת המשלכת המשלכת המשלכת המשל ANANGHANAN<br>ANANGHANANGHANANG ANG ANGHANANGHANANGHANANGHANANGHANANGHANANGHANANGHANANG<br>ALALIT ANANGHANGHANGHANANGHANANGHANANGHANANGHANANGHANANGHANANGHANANGHANANGHANANG 4 Thuundaana Tuwa waddaanaan amunta amunta<br>Coronal Choose Sheetha Cartaganaan Coronal India<br>Coronal Choose Sheetha Cartaganaan Choose Sheetha  $25.5$ **BLOCK**  $0.04000$ FOR את המותח המודר המודרים המודרים המודרים המודרים המודרים המודרים המודרים המודרים המודרים המודרים המודרים המודרים<br>המודרים המודרים המודרים המודרים המודרים המודרים המודרים המודרים המודרים המודרים המודרים המודרים המודרים המודרי (CHECKSUM SULTUUUAA OH<br>SULTUUUAA OHAA OH<br>SULTUUUAA OH  $40000120$  $\frac{1}{2}$  $\frac{2}{\mathcal{C}}\mathcal{C}$ TT HOU HOU AN THUR HOU HUN HUN HOU AN HUNNANN HOUH<br>CA HOU HOU HOUHA HOUHA HUNNANN HOUHA HUNNANN HOUHA HUNNAN<br>CA HOU HOU HOUHA HUNNANN HOUHA HUNNANN HUNNANN HUNNAN TRATHIN N NHAT<br>TRATHING COMPOS<br>TRATHING COMPOS  $558$  $\frac{1}{2}$  $202$ <br> $702$ o **BLOCK** U U U U U U U U U U 4 4 4 4 4 4 4<br>U 4 N 6 0 L 6 0 0 0 0 4 U U 4 4<br>O 4 U 0 0 6 4 U 0 6 6 4 U 0 6 はははははどうごうどうどうどうごうごうかいかいかいかいかいかい いいいいいいんてい せいせいしょう こうさん こうきょう しょうしょう しょうしゅう しょうりゅう トレット・ファイル しょうりゅうしょう しょうしょう しょうしょう しょうしょう しょうしょう しょうしょう

![](_page_66_Picture_2.jpeg)

![](_page_67_Picture_0.jpeg)